# **VIPA System 200V**

**FM | Manual**  HB97E\_FM | RE\_253-1BA00 | Rev. 14/46 November 2014

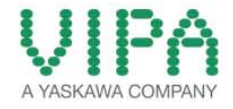

#### **Copyright © VIPA GmbH. All Rights Reserved.**

This document contains proprietary information of VIPA and is not to be disclosed or used except in accordance with applicable agreements.

This material is protected by the copyright laws. It may not be reproduced, distributed, or altered in any fashion by any entity (either internal or external to VIPA), except in accordance with applicable agreements, contracts or licensing, without the express written consent of VIPA and the business management owner of the material.

For permission to reproduce or distribute, please contact: VIPA, Gesellschaft für Visualisierung und Prozessautomatisierung mbH Ohmstraße 4, D-91074 Herzogenaurach, Germany Tel.: +49 (91 32) 744 -0 Fax.: +49 9132 744 1864 EMail: info@vipa.de http://www.vipa.com

#### **Note**

Every effort has been made to ensure that the information contained in this document was complete and accurate at the time of publishing. Nevertheless, the authors retain the right to modify the information. This customer document describes all the hardware units and functions known at the present time. Descriptions may be included for units which are not present at the customer site. The exact scope of delivery is described in the respective purchase contract.

#### **CE Conformity Declaration**

Hereby, VIPA GmbH declares that the products and systems are in compliance with the essential requirements and other relevant provisions.

Conformity is indicated by the CE marking affixed to the product.

#### **Conformity Information**

For more information regarding CE marking and Declaration of Conformity (DoC), please contact your local VIPA customer service organization.

#### **Trademarks**

VIPA, SLIO, System 100V, System 200V, System 300V, System 300S, System 400V, System 500S and Commander Compact are registered trademarks of VIPA Gesellschaft für Visualisierung und Prozessautomatisierung mbH.

SPEED7 is a registered trademark of profichip GmbH.

SIMATIC, STEP, SINEC, TIA Portal, S7-300 and S7-400 are registered trademarks of Siemens AG.

Microsoft und Windows are registered trademarks of Microsoft Inc., USA.

Portable Document Format (PDF) and Postscript are registered trademarks of Adobe Systems, Inc.

All other trademarks, logos and service or product marks specified herein are owned by their respective companies.

#### **Information product support**

Contact your local VIPA Customer Service Organization representative if you wish to report errors or questions regarding the contents of this document. If you are unable to locate a customer service center, contact VIPA as follows:

VIPA GmbH, Ohmstraße 4, 91074 Herzogenaurach, Germany

Telefax:+49 9132 744 1204 EMail: documentation@vipa.de

#### **Technical support**

Contact your local VIPA Customer Service Organization representative if you encounter problems with the product or have questions regarding the product. If you are unable to locate a customer service center, contact VIPA as follows:

VIPA GmbH, Ohmstraße 4, 91074 Herzogenaurach, Germany

Telephone: +49 9132 744 1150 (Hotline) EMail: support@vipa.de

## **Contents**

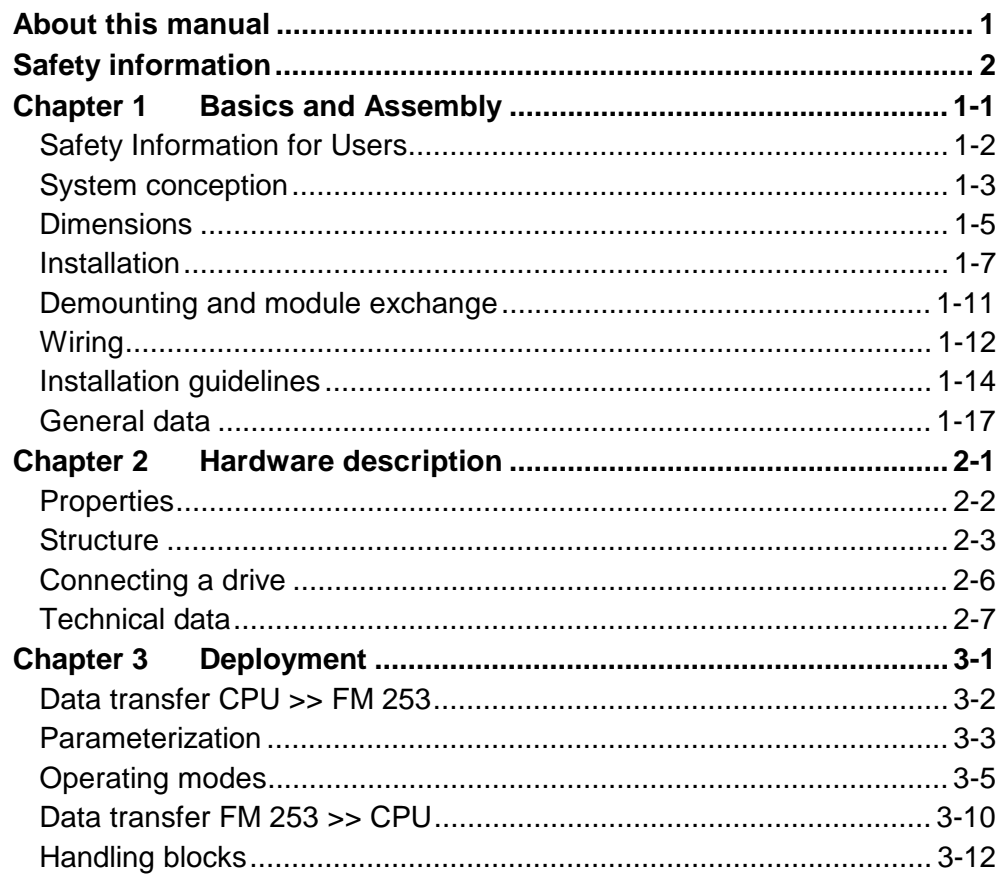

### <span id="page-4-0"></span>**About this manual**

This manual describes the System 200V MotionControl Stepper module FM 253 from VIPA. Here you may find every information for commissioning and operation.

#### **Chapter 1: Basics and Assembly Overview**

The focus of this chapter is on the introduction of the VIPA System 200V. Here you will find the information required to assemble and wire a controller system consisting of System 200V components.

Besides the dimensions the general technical data of System 200V will be found.

### **Chapter 2: Hardware description**

Here the hardware components of the FM 253-1BA00 are described. The technical data are at the end of the chapter.

### **Chapter 3: Deployment**

This chapter contains information about the data transfer and the operating modes of the MotionControl Stepper module FM 253 for stepper motors.

This manual describes the System 200V MotionControl Stepper module FM 253 from VIPA. It contains a description of the construction, project implementation and usage. This manual is part of the documentation package with order number HB97E FM and relevant for: Product | Order number | as of state: HW FM 253 | VIPA 253-1BA00 | 01 The manual is targeted at users who have a background in automation technology. The manual consists of chapters. Every chapter provides a self-contained description of a specific topic. The following guides are available in the manual: • an overall table of contents at the beginning of the manual • an overview of the topics for every chapter **Objective and contents Target audience Structure of the manual Guide to the document** 

The manual is available in: **Availability** 

- printed form, on paper
- in electronic form as PDF-file (Adobe Acrobat Reader)

Important passages in the text are highlighted by following icons and headings: **Icons Headings** 

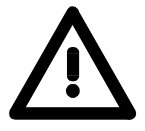

**Danger!**  Immediate or likely danger. Personal injury is possible.

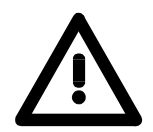

**Attention!**  Damages to property is likely if these warnings are not heeded.

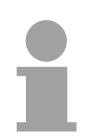

**Note!**  Supplementary information and useful tips.

## <span id="page-6-0"></span>**Safety information**

**Applications conforming with specifications** 

The FM 253 is constructed and produced for:

- all VIPA System 200V components
- communication and process control
- general control and automation applications
- industrial applications
- operation within the environmental conditions specified in the technical data
- installation into a cubicle

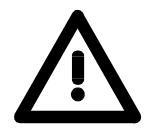

### **Danger!**

This device is not certified for applications in

• in explosive environments (EX-zone)

**Documentation** 

The manual must be available to all personnel in the

- project design department
- installation department
- commissioning
- operation

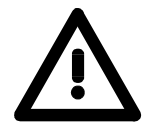

### **The following conditions must be met before using or commissioning the components described in this manual:**

- Hardware modifications to the process control system should only be carried out when the system has been disconnected from power!
- Installation and hardware modification only by properly trained personnel.
- The national rules and regulations of the respective country must be satisfied (installation, safety, EMC ...)

**Disposal** 

**National rules and regulations apply to the disposal of the unit!** 

## <span id="page-8-0"></span>**Chapter 1 Basics and Assembly**

The focus of this chapter is on the introduction of the VIPA System 200V. Here you will find the information required to assemble and wire a controller system consisting of System 200V components. Besides the dimensions the general technical data of System 200V will be found. **Overview** 

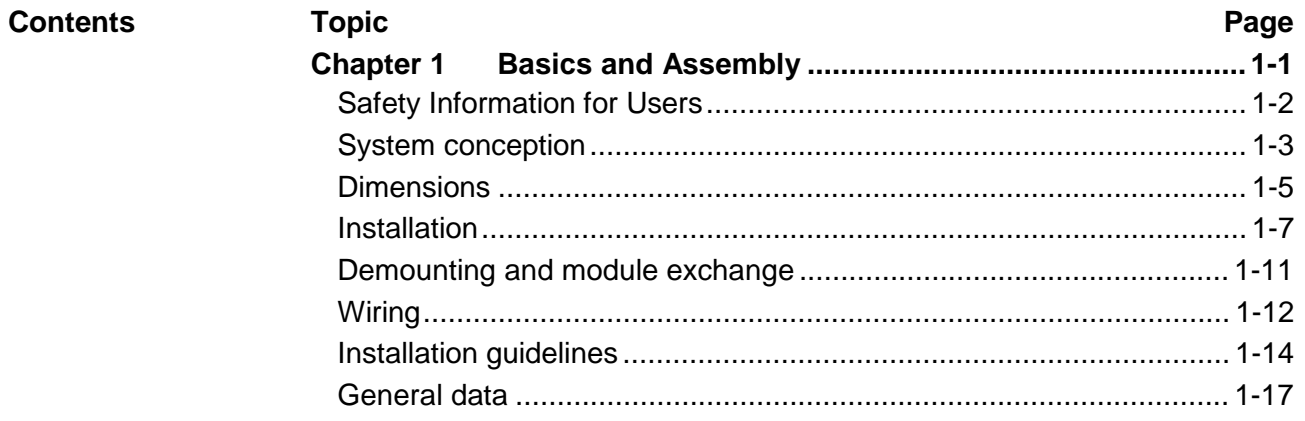

### <span id="page-9-0"></span>**Safety Information for Users**

**Handling of electrostatic sensitive modules**  VIPA modules make use of highly integrated components in MOS-Technology. These components are extremely sensitive to over-voltages that can occur during electrostatic discharges.

The following symbol is attached to modules that can be destroyed by electrostatic discharges.

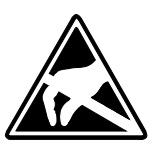

The Symbol is located on the module, the module rack or on packing material and it indicates the presence of electrostatic sensitive equipment.

It is possible that electrostatic sensitive equipment is destroyed by energies and voltages that are far less than the human threshold of perception. These voltages can occur where persons do not discharge themselves before handling electrostatic sensitive modules and they can damage components thereby, causing the module to become inoperable or unusable.

Modules that have been damaged by electrostatic discharges can fail after a temperature change, mechanical shock or changes in the electrical load.

Only the consequent implementation of protection devices and meticulous attention to the applicable rules and regulations for handling the respective equipment can prevent failures of electrostatic sensitive modules.

Modules must be shipped in the original packing material.

**Shipping of electrostatic sensitive modules** 

**Measurements and alterations on electrostatic sensitive modules**

When you are conducting measurements on electrostatic sensitive modules you should take the following precautions:

- Floating instruments must be discharged before use.
- Instruments must be grounded.

Modifying electrostatic sensitive modules you should only use soldering irons with grounded tips.

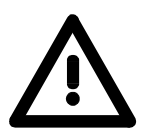

#### **Attention!**

Personnel and instruments should be grounded when working on electrostatic sensitive modules.

### <span id="page-10-0"></span>**System conception**

### **Overview**

The System 200V is a modular automation system for assembly on a 35mm profile rail. By means of the peripheral modules with 4, 8 and 16 channels this system may properly be adapted matching to your automation tasks.

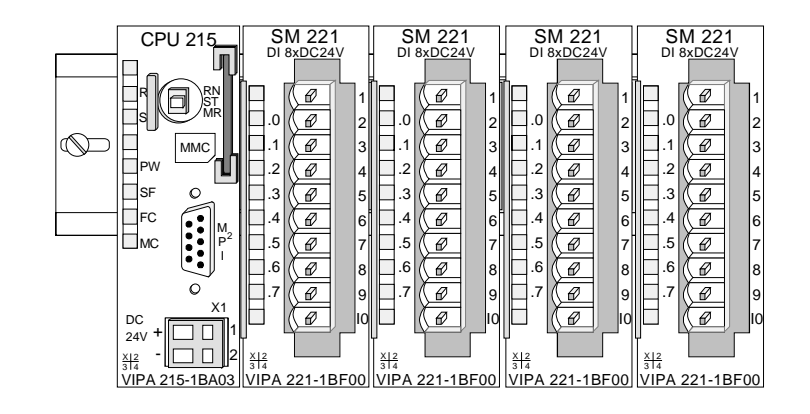

### **Components**

The System 200V consists of the following components:

- *Head modules* like CPU and bus coupler
- *Periphery modules* like I/O, function und communication modules
- *Power supplies*
- *Extension modules*

### **Head modules**

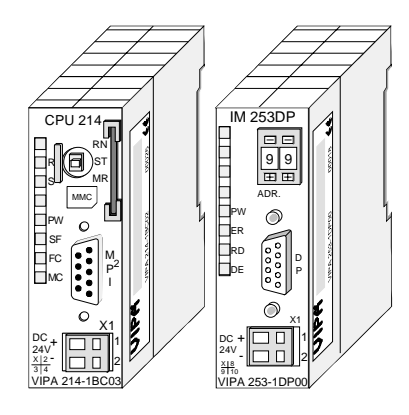

**Periphery modules** 

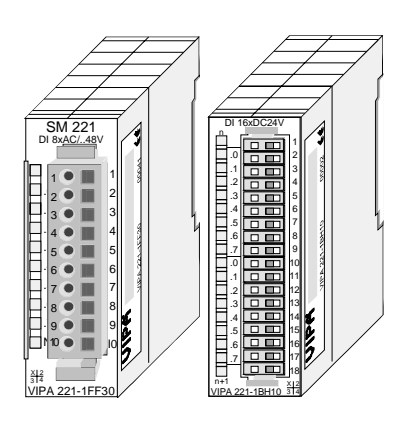

With a head module CPU respectively bus interface and DC 24V power supply are integrated to one casing.

Via the integrated power supply the CPU respectively bus interface is power supplied as well as the electronic of the connected periphery modules.

The modules are direct installed on a 35mm profile rail and connected to the head module by a bus connector, which was mounted on the profile rail before.

Most of the periphery modules are equipped with a 10pin respectively 18pin connector. This connector provides the electrical interface for the signaling and supplies lines of the modules.

### **Power supplies**

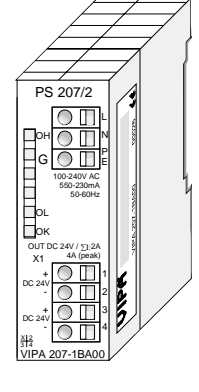

**Expansion modules** 

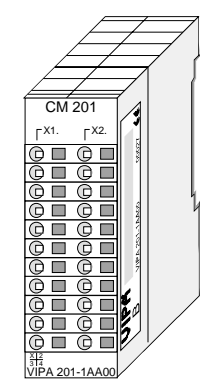

**Structure/ dimensions** 

- Profile rail 35mm
	- Dimensions of the basic enclosure: 1tier width: (HxWxD) in mm: 76x25.4x74 in inches: 3x1x3 2tier width: (HxWxD) in mm: 76x50.8x74 in inches: 3x2x3

### **Installation**

Please note that you can only install head modules, like the CPU, the PC and couplers at slot 1 or 1 and 2 (for double width modules).

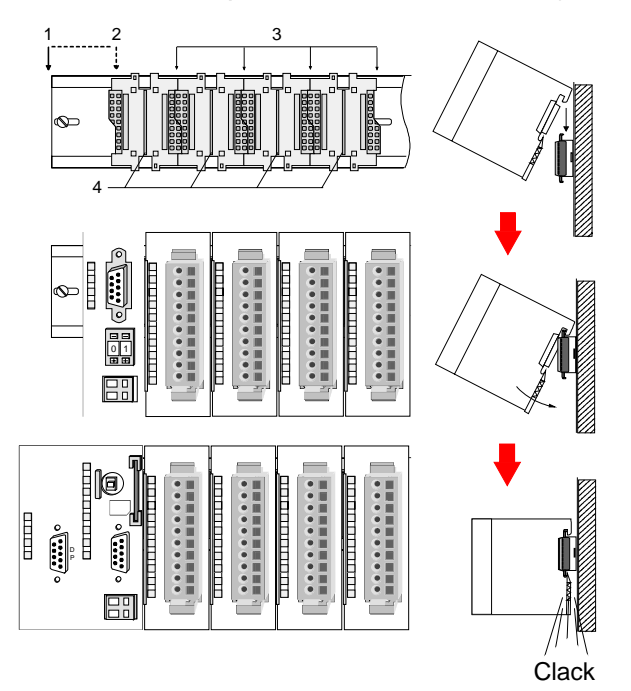

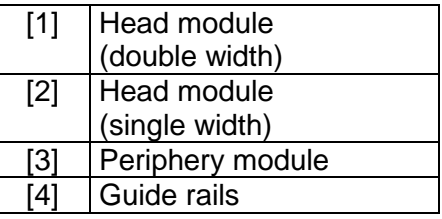

#### **Note**

Information about the max. number of pluggable modules and the max. current at the backplane bus can be found in the "Technical Data" of the according head module.

Please install modules with a high current consumption directly beside the head module.

With the System 200V the DC 24V power supply can take place either externally or via a particularly for this developed power supply.

The power supply may be mounted on the profile rail together with the System 200V modules. It has no connector to the backplane bus.

The expansion modules are complementary modules providing 2- or 3wire connection facilities.

The modules are not connected to the backplane bus.

## <span id="page-12-0"></span>**Dimensions**

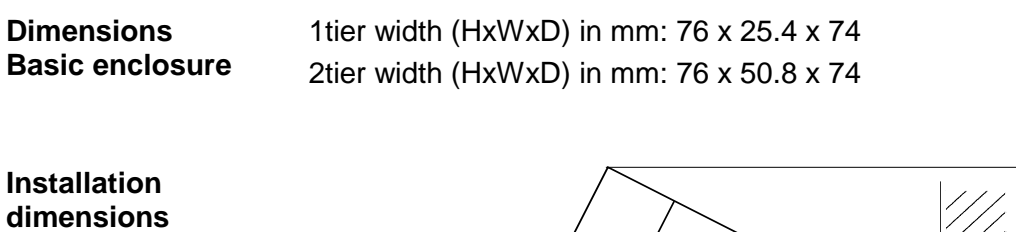

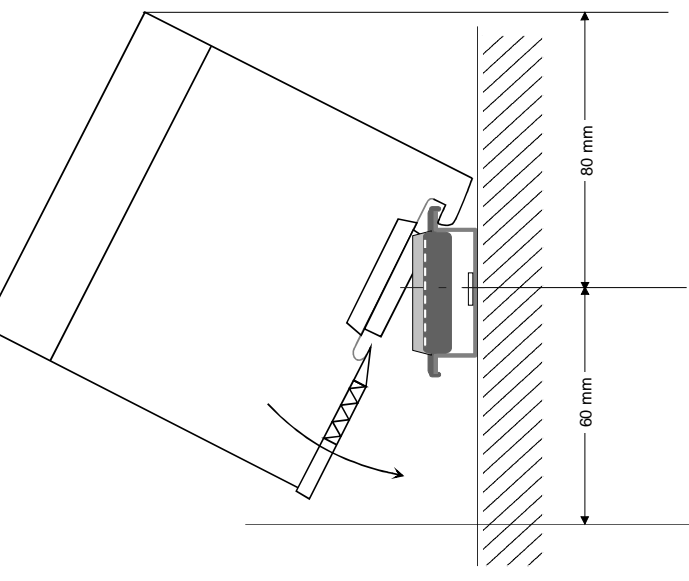

### **Installed and wired dimensions**

In- / Output modules

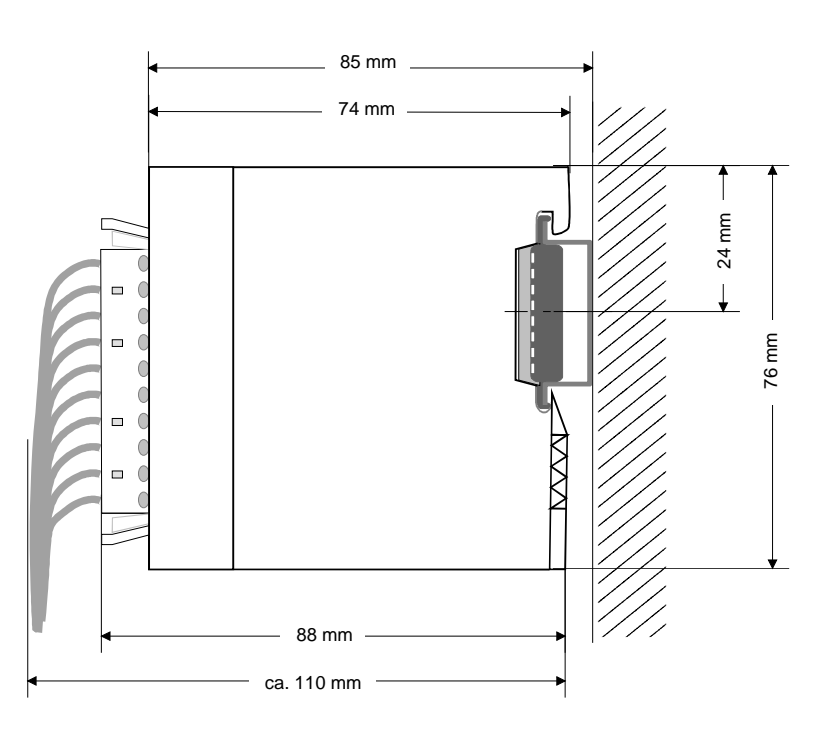

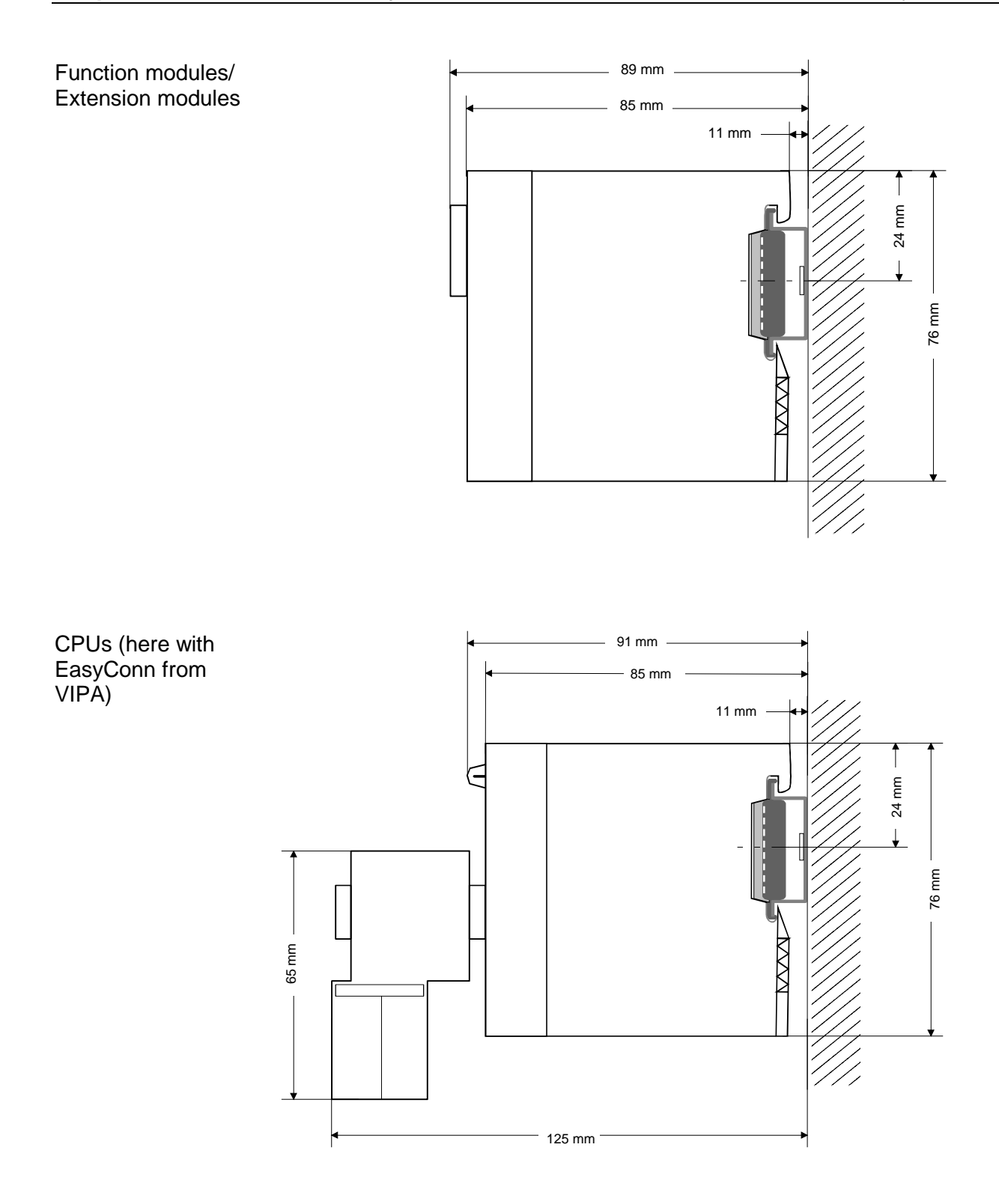

### <span id="page-14-0"></span>**Installation**

The modules are each installed on a 35mm profile rail and connected via a bus connector. Before installing the module the bus connector is to be placed on the profile rail before. **General** 

**Profile rail** 

For installation the following 35mm profile rails may be used:

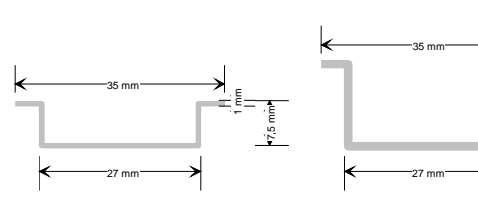

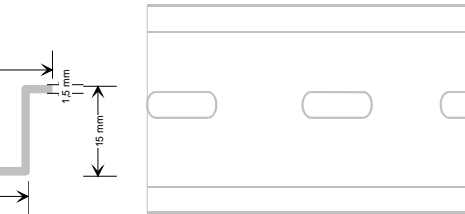

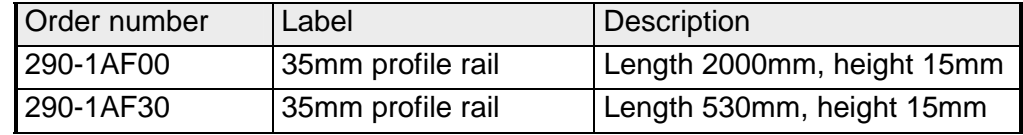

System 200V modules communicate via a backplane bus connector. The backplane bus connector is isolated and available from VIPA in of 1-, 2-, 4 or 8tier width. **Bus connector** 

The following figure shows a 1tier connector and a 4tier connector bus:

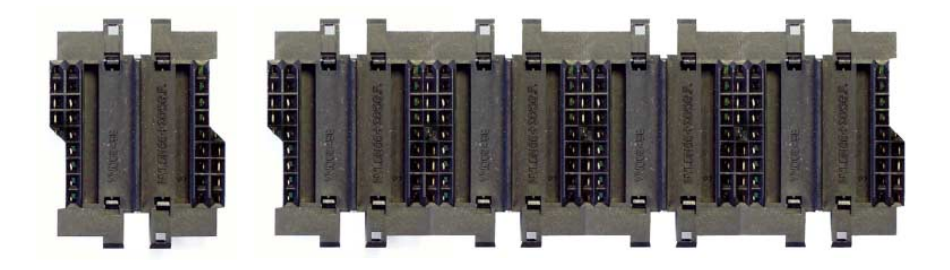

The bus connector is to be placed on the profile rail until it clips in its place and the bus connections look out from the profile rail.

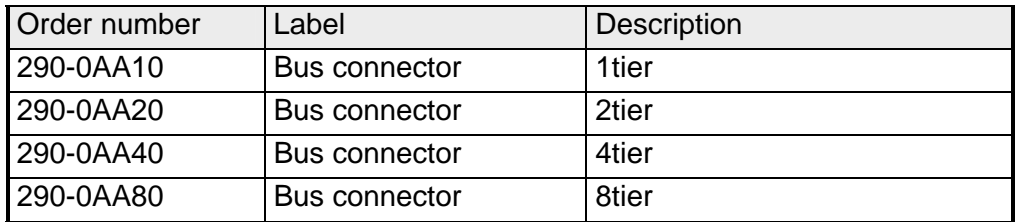

### **Installation on a profile rail**

The following figure shows the installation of a 4tier width bus connector in a profile rail and the slots for the modules.

The different slots are defined by guide rails.

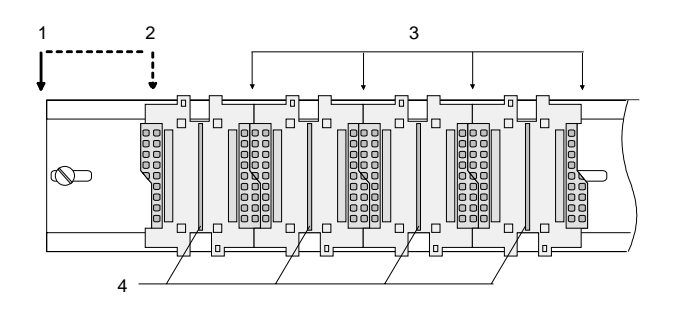

- [1] Head module
	- (double width)
- [2] Head module
	- (single width)
- [3] Peripheral module
- [4] Guide rails

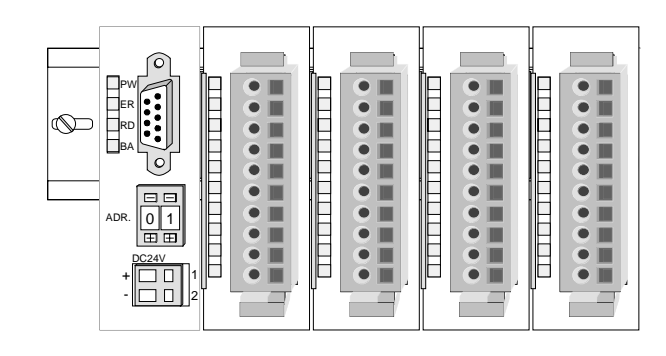

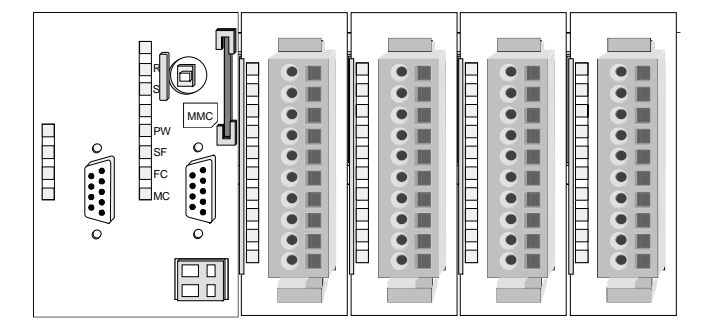

**Assembly regarding the current consumption**

- Use bus connectors as long as possible.
- Sort the modules with a high current consumption right beside the head module. In the service area of www.vipa.com a list of current consumption of every System 200V module can be found.

### **Assembly possibilities**

hoizontal assembly

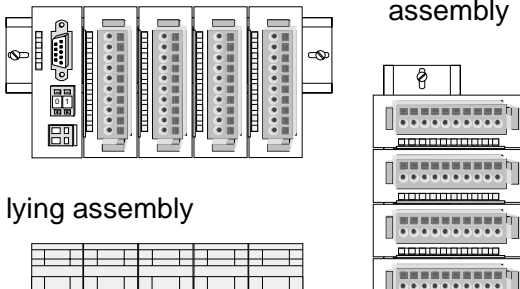

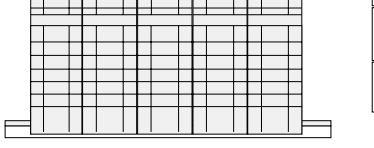

vertical assembly

 $\frac{1}{2}$ 

80 mm

——<br>है ।

60 mm

Please regard the allowed environmental temperatures:

• horizontal assembly: from 0 to 60°C

• vertical assembly: from 0 to 40°C

• Iving assembly: from 0 to 40°C

The horizontal assembly always starts at the left side with a head module, then you install the peripheral modules beside to the right.

You may install up to 32 peripheral modules.

### **Please follow these rules during the assembly!**

- Turn off the power supply before you install or remove any modules!
- Make sure that a clearance of at least 60mm exists above and 80mm below the middle of the profile rail.

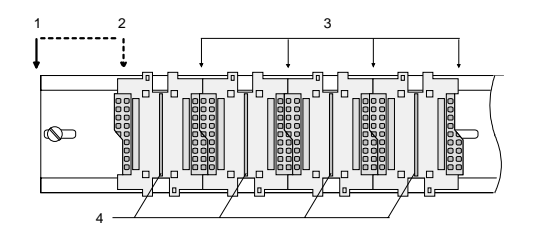

- Every row must be completed from left to right and it has to start with a head module.
	- [1] Head module (double width)
	- [2] Head module (single width)
	- [3] Peripheral modules
	- [4] Guide rails
- Modules are to be installed side by side. Gaps are not permitted between the modules since this would interrupt the backplane bus.
- A module is only installed properly and connected electrically when it has clicked into place with an audible click.
- Slots after the last module may remain unoccupied.

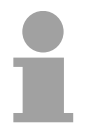

### **Note!**

Information about the max. number of pluggable modules and the max. current at the backplane bus can be found in the "Technical Data" of the according head module.

Please install modules with a high current consumption directly beside the head module.

### **Assembly procedure**

- 
- - **Clack**

• Install the profile rail. Make sure that a clearance of at least 60mm exists above and 80mm below the middle of the profile rail.

- Press the bus connector into the profile rail until it clips securely into place and the bus-connectors look out from the profile rail. This provides the basis for the installation of your modules.
- Start at the outer left location with the installation of your head module and install the peripheral modules to the right of this.

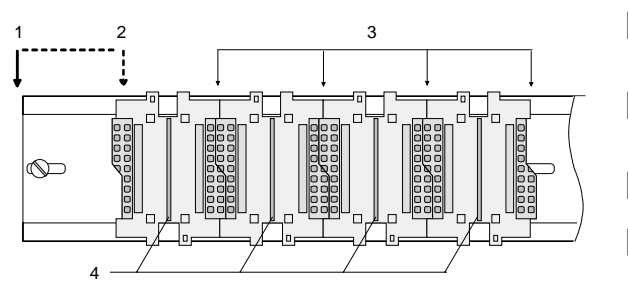

- [1] Head module (double width)
- [2] Head module (single width)
- [3] Peripheral module
- [4] Guide rails
- Insert the module that you are installing into the profile rail at an angle of 45 degrees from the top and rotate the module into place until it clicks into the profile rail with an audible click. The proper connection to the backplane bus can only be guaranteed when the module has properly clicked into place.

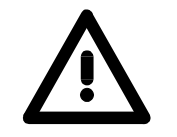

### **Attention!**

Power must be turned off before modules are installed or removed!

### <span id="page-18-0"></span>**Demounting and module exchange**

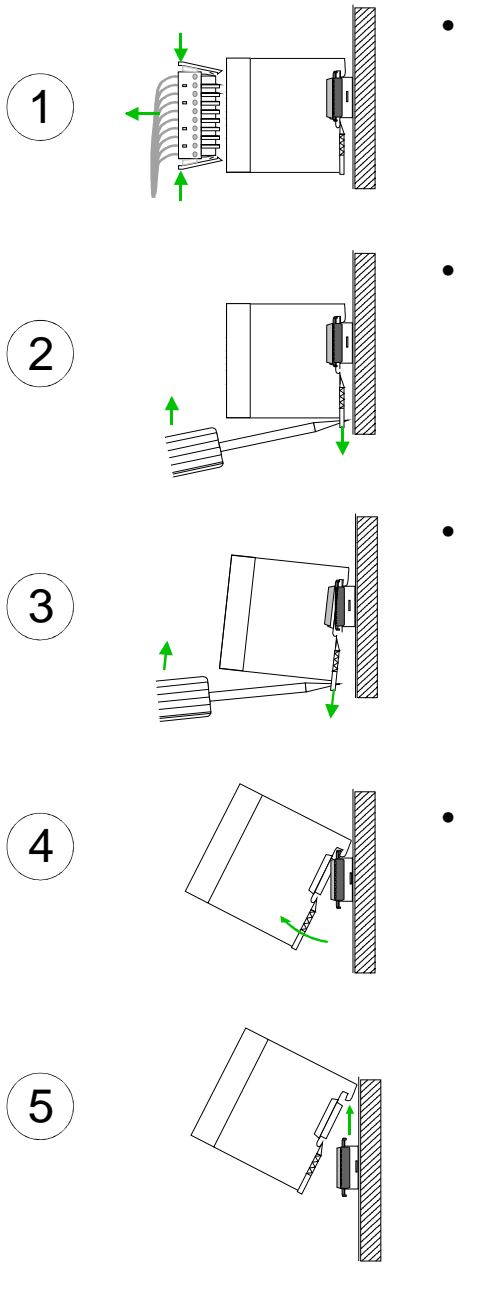

- Remove if exists the wiring to the module, by pressing both locking lever on the connector and pulling the connector.
- The casing of the module has a spring loaded clip at the bottom by which the module can be removed.
- The clip is unlocked by pressing the screwdriver in an upward direction.
- Withdraw the module with a slight rotation to the top.

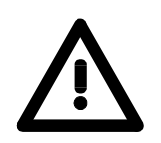

### **Attention!**

Power must be turned off before modules are installed or removed!

Please regard that the backplane bus is interrupted at the point where the module was removed!

### <span id="page-19-0"></span>**Wiring**

**Overview** 

Most peripheral modules are equipped with a 10pole or a 18pole connector. This connector provides the electrical interface for the signaling and supply lines of the modules.

The modules carry spring-clip connectors for interconnections and wiring.

The spring-clip connector technology simplifies the wiring requirements for signaling and power cables.

In contrast to screw terminal connections, spring-clip wiring is vibration proof. The assignment of the terminals is contained in the description of the respective modules.

You may connect conductors with a diameter from 0.08mm<sup>2</sup> up to 2.5mm<sup>2</sup> (max. 1.5mm<sup>2</sup> for 18pole connectors).

The following figure shows a module with a 10pole connector.

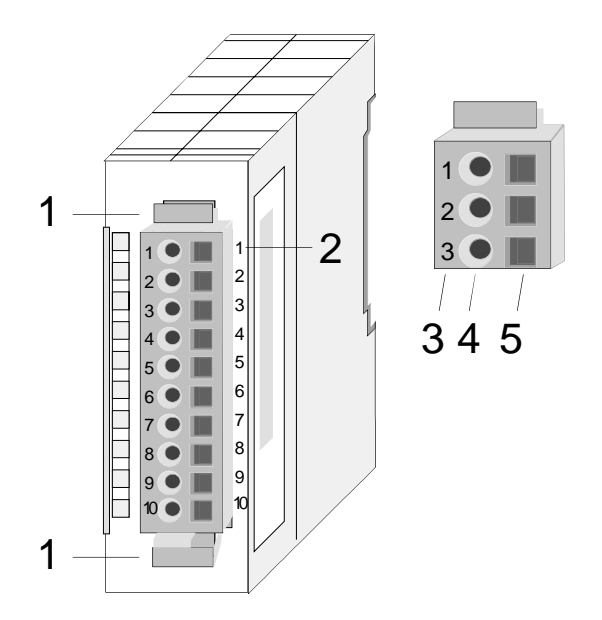

- [1] Locking lever
- [2] Pin no. at the module
- [3] Pin no. at the connector
- [4] Wiring port
- [5] Opening for screwdriver

### **Note!**

The spring-clip is destroyed if you push the screwdriver into the wire port! Make sure that you only insert the screwdriver into the square hole of the connector!

### **Wiring procedure**

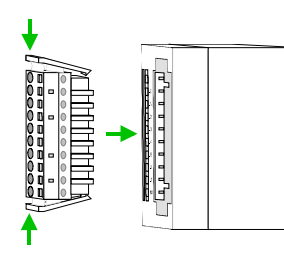

• Install the connector on the module until it locks with an audible click. For this purpose you press the two clips together as shown. The connector is now in a permanent position and can easily be wired.

The following section shows the wiring procedure from top view.

- Insert a screwdriver at an angel into the square opening as shown.
- Press and hold the screwdriver in the opposite direction to open the contact spring.
- Insert the stripped end of the wire into the round opening. You can use wires with a diameter of 0.08mm<sup>2</sup> to 2.5mm<sup>2</sup> (1.5mm<sup>2</sup> for 18pole connectors).

• By removing the screwdriver the wire is connected safely with the plug connector via a spring.

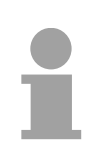

### **Note!**

Wire the power supply connections first followed by the signal cables (inputs and outputs).

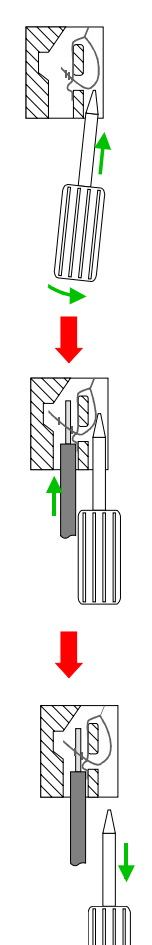

## <span id="page-21-0"></span>**Installation guidelines**

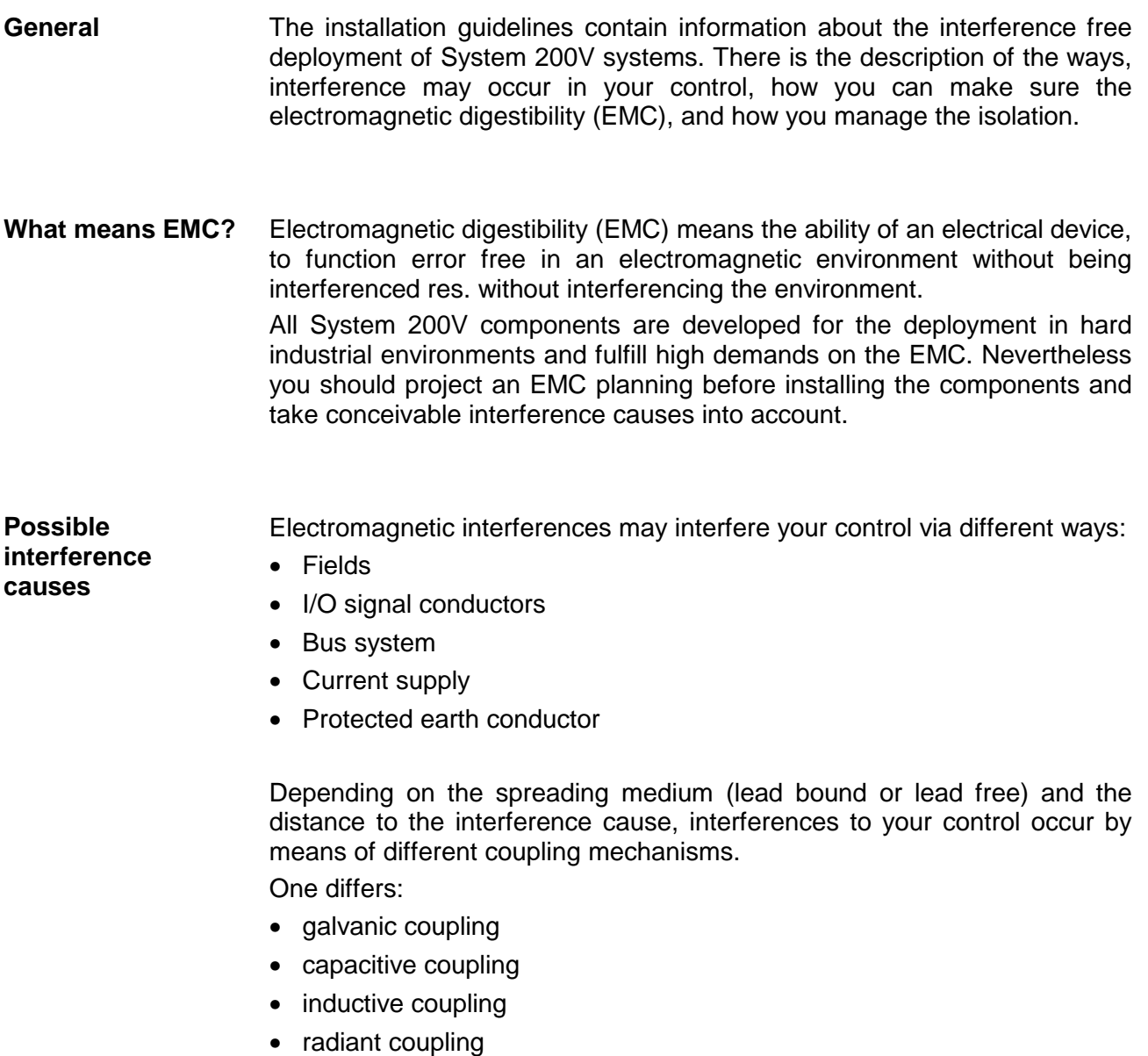

In the most times it is enough to take care of some elementary rules to guarantee the EMC. Please regard the following basic rules when installing your PLC. **Basic rules for EMC** 

- Take care of a correct area-wide grounding of the inactive metal parts when installing your components.
	- Install a central connection between the ground and the protected earth conductor system.
	- Connect all inactive metal extensive and impedance-low.
	- Please try not to use aluminum parts. Aluminum is easily oxidizing and is therefore less suitable for grounding.
- When cabling, take care of the correct line routing.
	- Organize your cabling in line groups (high voltage, current supply, signal and data lines).
	- Always lay your high voltage lines and signal res. data lines in separate channels or bundles.
	- Route the signal and data lines as near as possible beside ground areas (e.g. suspension bars, metal rails, tin cabinet).
- Proof the correct fixing of the lead isolation.
	- Data lines must be laid isolated.
	- Analog lines must be laid isolated. When transmitting signals with small amplitudes the one sided laying of the isolation may be favorable.
	- Lay the line isolation extensively on an isolation/protected earth conductor rail directly after the cabinet entry and fix the isolation with cable clamps.
	- Make sure that the isolation/protected earth conductor rail is connected impedance-low with the cabinet.
	- Use metallic or metalized plug cases for isolated data lines.
- In special use cases you should appoint special EMC actions.
	- Wire all inductivities with erase links.
	- Please consider luminescent lamps can influence signal lines.
- Create a homogeneous reference potential and ground all electrical operating supplies when possible.
	- Please take care for the targeted employment of the grounding actions. The grounding of the PLC is a protection and functionality activity.
	- Connect installation parts and cabinets with the System 200V in star topology with the isolation/protected earth conductor system. So you avoid ground loops.
	- If potential differences between installation parts and cabinets occur, lay sufficiently dimensioned potential compensation lines.

Electrical, magnetically and electromagnetic interference fields are weakened by means of an isolation, one talks of absorption. **Isolation of conductors** 

Via the isolation rail, that is connected conductive with the rack, interference currents are shunt via cable isolation to the ground. Hereby you have to make sure, that the connection to the protected earth conductor is impedance-low, because otherwise the interference currents may appear as interference cause.

When isolating cables you have to regard the following:

- If possible, use only cables with isolation tangle.
- The hiding power of the isolation should be higher than 80%.
- Normally you should always lay the isolation of cables on both sides. Only by means of the both-sided connection of the isolation you achieve high quality interference suppression in the higher frequency area.

Only as exception you may also lay the isolation one-sided. Then you only achieve the absorption of the lower frequencies. A one-sided isolation connection may be convenient, if:

- the conduction of a potential compensating line is not possible
- analog signals (some mV res. µA) are transferred
- foil isolations (static isolations) are used.
- With data lines always use metallic or metalized plugs for serial couplings. Fix the isolation of the data line at the plug rack. Do not lay the isolation on the PIN 1 of the plug bar!
- At stationary operation it is convenient to strip the insulated cable interruption free and lay it on the isolation/protected earth conductor line.
- To fix the isolation tangles use cable clamps out of metal. The clamps must clasp the isolation extensively and have well contact.
- Lay the isolation on an isolation rail directly after the entry of the cable in the cabinet. Lead the isolation further on to the System 200V module and **don't** lay it on there again!

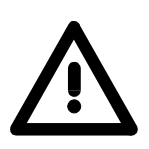

### **Please regard at installation!**

At potential differences between the grounding points, there may be a compensation current via the isolation connected at both sides. Remedy: Potential compensation line.

## <span id="page-24-0"></span>**General data**

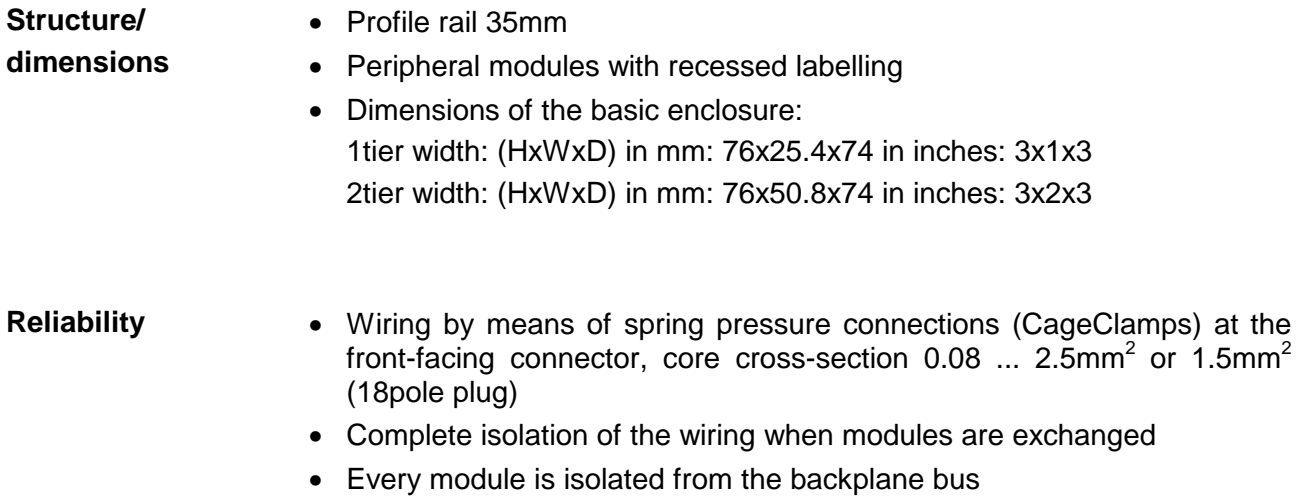

### **General data**

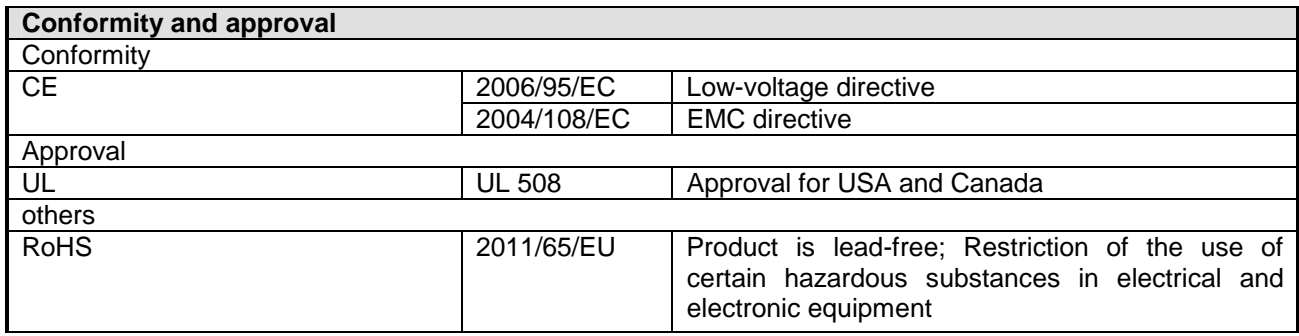

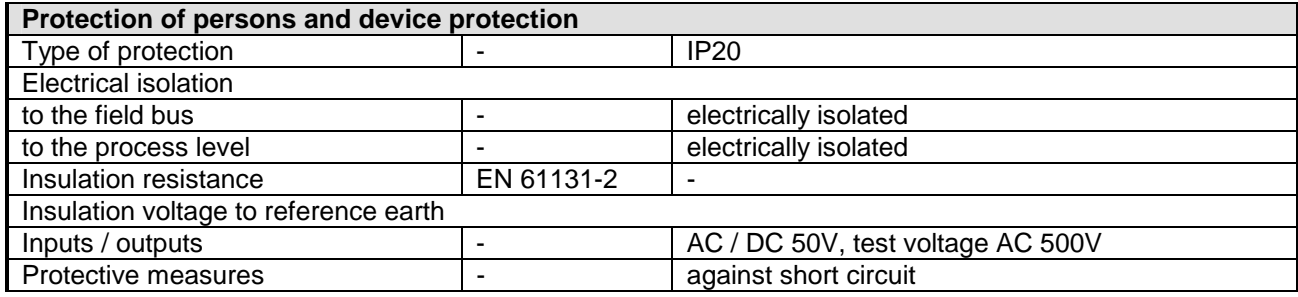

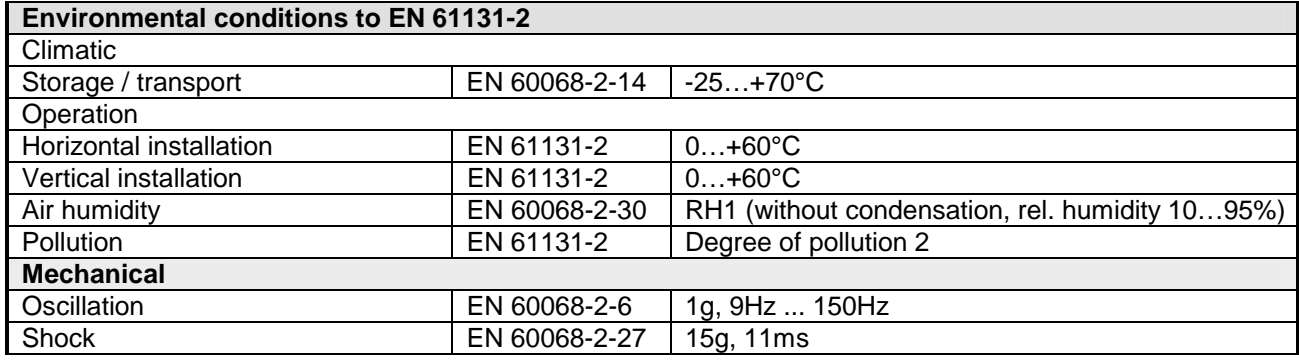

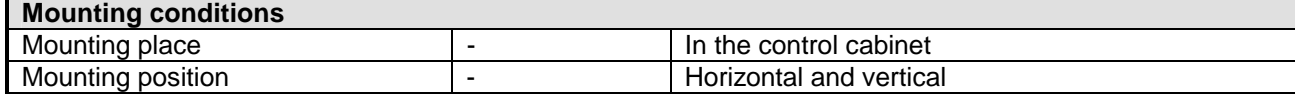

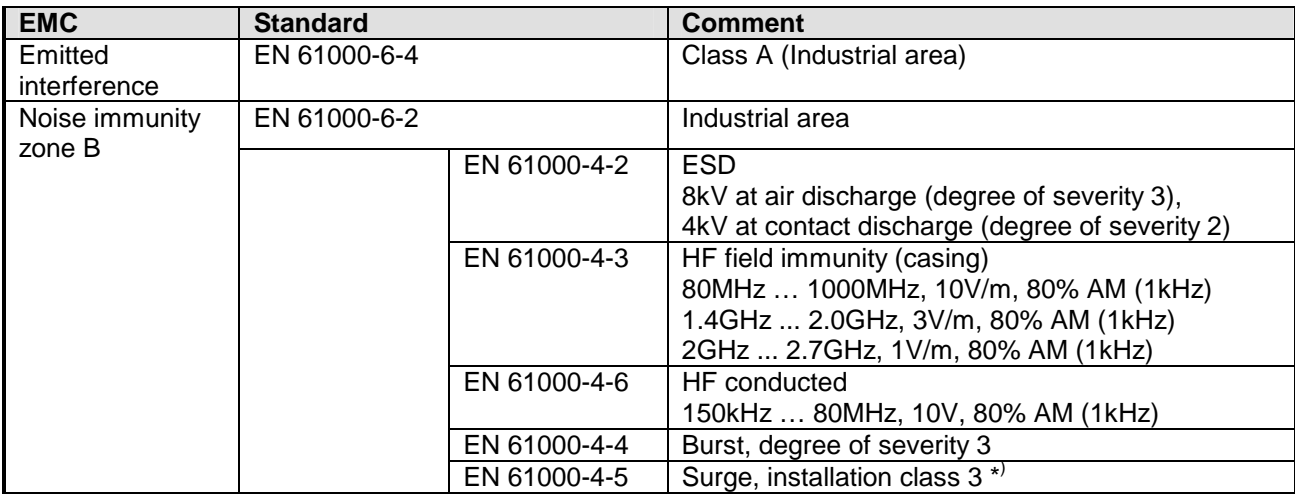

\*) Due to the high-energetic single pulses with Surge an appropriate external protective circuit with lightning protection elements like conductors for lightning and overvoltage is necessary.

## <span id="page-26-0"></span>**Chapter 2 Hardware description**

Here the hardware components of the FM 253-1BA00 are described. The technical data are at the end of the chapter. **Overview** 

### **Topic Page 2018 Chapter 2 Hardware description...................................................... 2-1** [Properties............................................................................................. 2-2](#page-27-0) [Structure .............................................................................................. 2-3](#page-28-0) [Connecting a drive ............................................................................... 2-6](#page-31-0) [Technical data...................................................................................... 2-7](#page-32-0) **Contents**

### <span id="page-27-0"></span>**Properties**

**FM 253**  253-1BA00

The FM 253 is a positioning module for controlling a stepper motor. The modules may be used for point-to-point positioning as well as for complex drive outlines with need for a high level of precision, dynamics and speed.

Stepper motors are employed where a maximum torque at low rotational speed is required and the target position shall be reached and held without overshoot.

The module works independently and is controlled via an according user application at the CPU.

The module has the following characteristics:

- Microprocessor controlled positioning module for controlling a 1axis drive with stepper motor.
- Operating round and linear axis
- Different operating modes
- The parameterization data is stored in the internal Flash memory. There is no battery required.
- The module contains 3 inputs for connecting end switches and is able to control 2 outputs.

The states of the in-/outputs are additionally shown via LEDs.

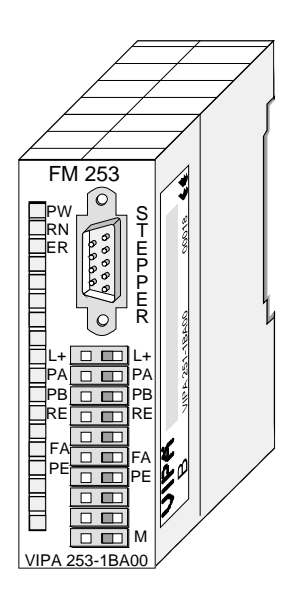

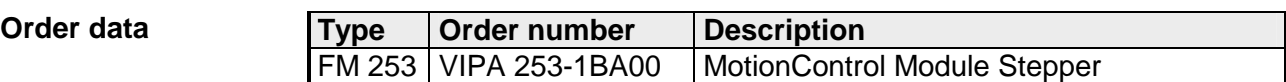

### <span id="page-28-0"></span>**Structure**

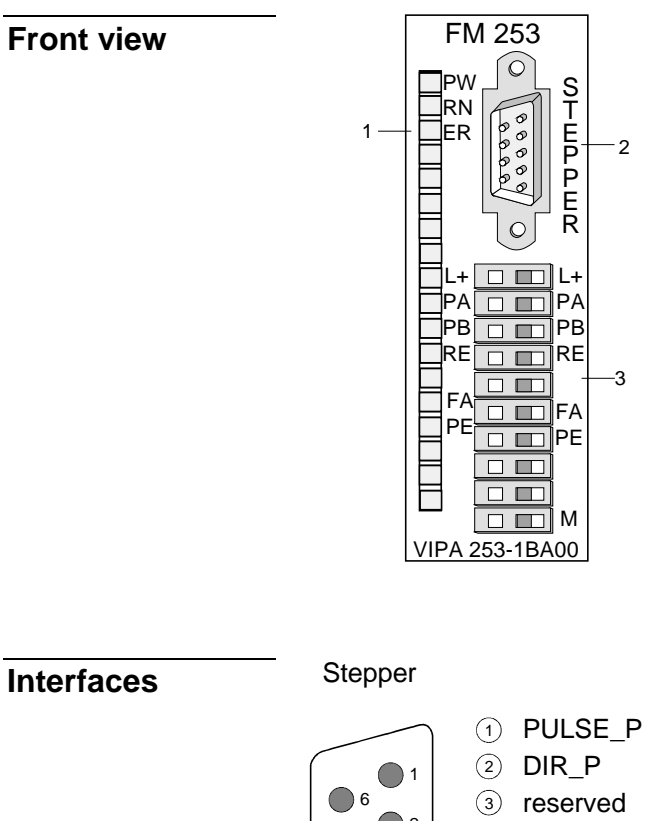

- [1] LED Status monitor
- [2] Plug for drive
- [3] Connection for supply voltage, end switch and outputs

### **Interfaces**

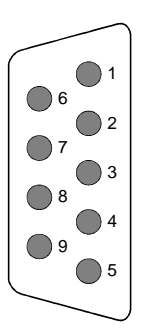

4) reserved 5) Ground 6) PULSE\_N  $\bar{z}$ ) Dir\_N 8) reserved <sup>9</sup> reserved

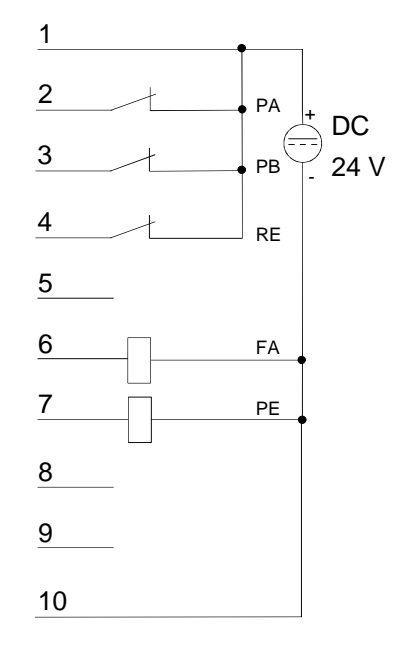

#### Via this interface your stepper motor is connected. The interface appears as 9pin D-type-plug and works with RS422 level. **Stepper interface**

### *9pin D-type-plug*

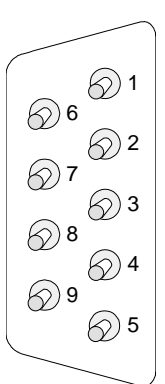

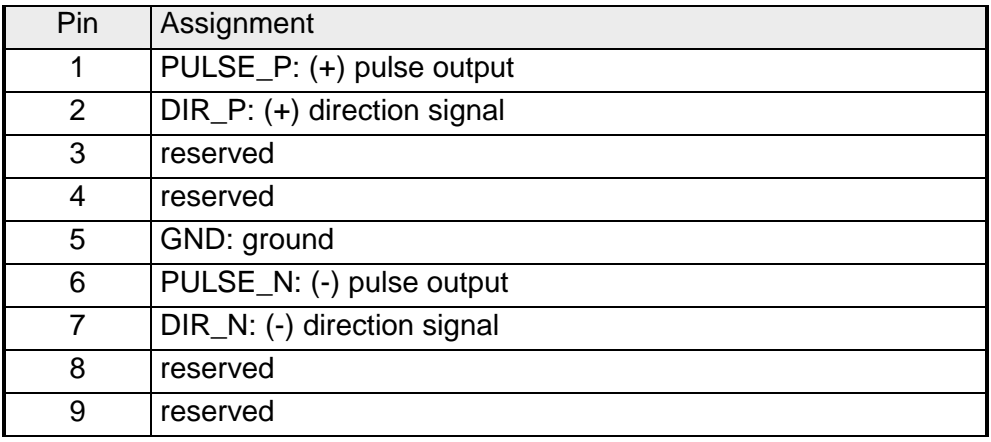

### **Control interface**

The control interface provides connection possibilities for end switches and output elements.

The interface has the following pin assignment:

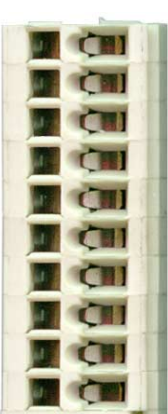

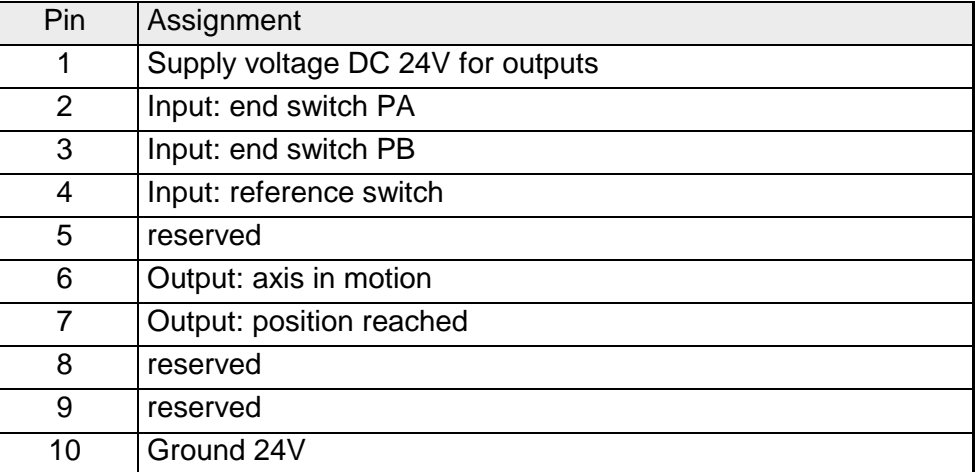

### **LEDs**

The FM 253 has some LEDs at the front used for status monitoring. The usage and the according colors of these LEDs are shown in the following table:

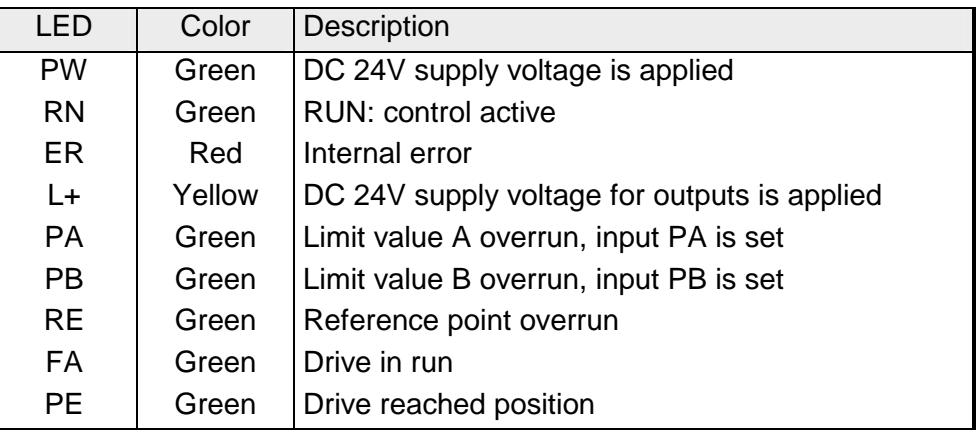

### <span id="page-31-0"></span>**Connecting a drive**

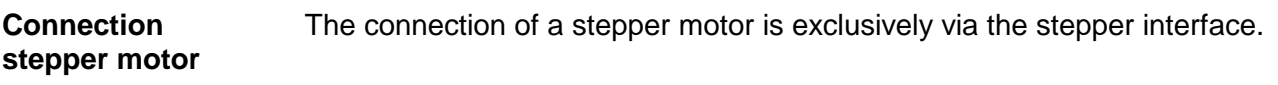

**Connection of supply voltage, end switch and output units**

### *Voltage supply*

The module itself is provided via the back plane bus. The deployment of the integrated digital outputs requires an additional voltage supply. The connection of an additional DC 24V supply voltage takes place via the clamps 1 and 10 of the control interface.

#### 1  $2 \rightarrow$  $PA$   $|_{.24V}$  $\oplus$  DC24V  $3 \rightarrow$ PB M 4  $\rightarrow$ RE 5 6 FA PE 7 Л 8 9 10

### *Inputs for end switches*

You may connect up to 3 end switches (opener) to the module.

At terminals 2 and 3 (PA and PB) you connect the end switches with which you limit the distance. As soon as one of these switches is operated, the drive is stopped immediately and may only be driven into the other direction.

Terminal 4 is for the connection of the reference switch which is responsible for the tuning with the FM 253 module.

### *Outputs*

The module contains 2 outputs that are only controlled by the module:

- FA drive in run (clamp 6)
- PE drive reached position (clamp 7)

The states of the outputs are shown via the according LEDs.

## <span id="page-32-0"></span>**Technical data**

### **MotionControl Stepper FM 253**

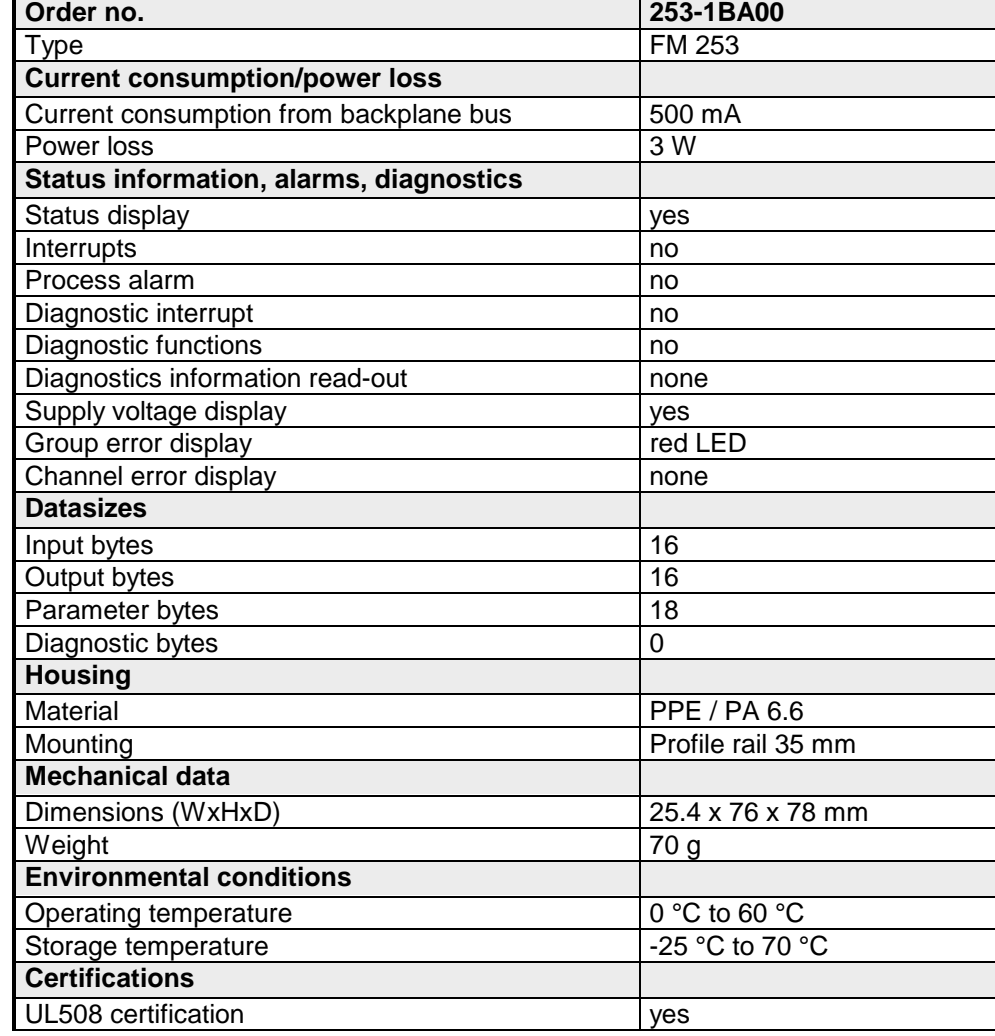

### **Additional Technical Data**

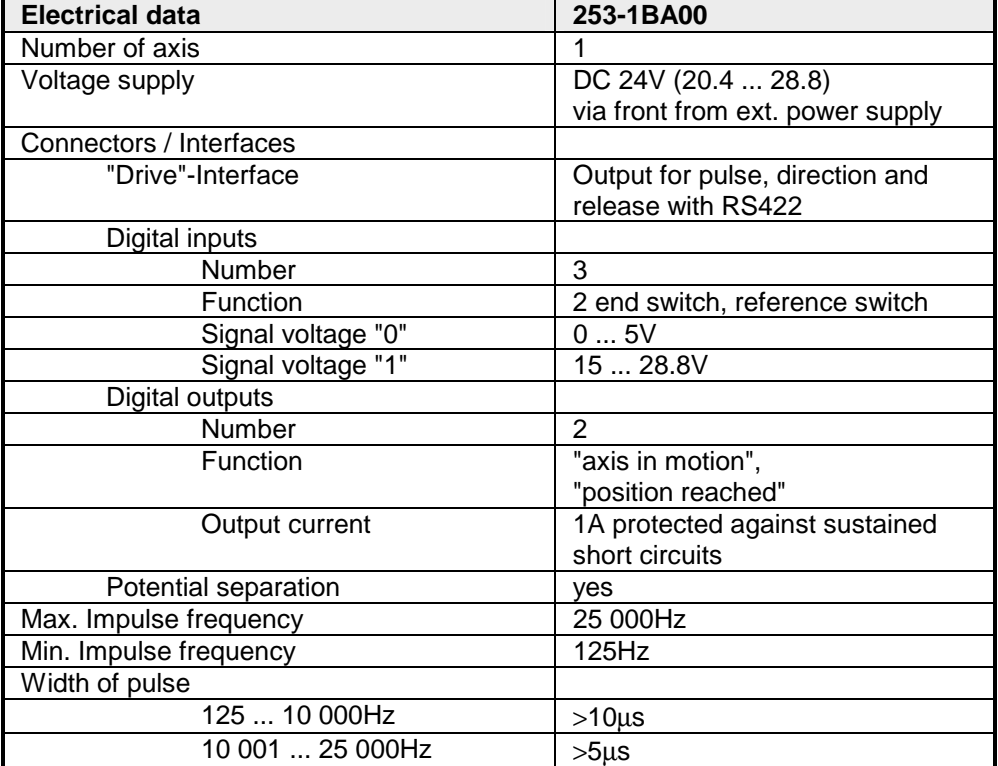

## <span id="page-34-0"></span>**Chapter 3 Deployment**

This chapter contains information about the data transfer and the operating modes of the MotionControl Stepper module FM 253 for stepper motors. **Overview** 

### **Topic Page 2018 Chapter 3 Deployment ..................................................................... 3-1** [Data transfer CPU >> FM 253.............................................................. 3-2](#page-35-0) [Parameterization .................................................................................. 3-3](#page-36-0) [Operating modes.................................................................................. 3-5](#page-38-0) [Data transfer FM 253 >> CPU............................................................ 3-10](#page-43-0) [Handling blocks.................................................................................. 3-12](#page-45-0) **Contents**

## <span id="page-35-0"></span>**Data transfer CPU >> FM 253**

### **Drive data**

The MotionControl Stepper module fetches a data block from the CPU cyclically and analyzes it.

The data block has a length of 16Byte and the following structure:

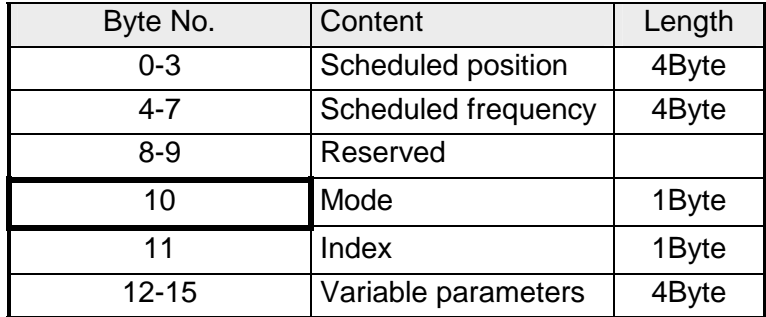

Via the "Mode" Byte the contents of the data block are specified. The following functions may be initiated via the "Mode" Byte:

### **Mode (Byte 10)**

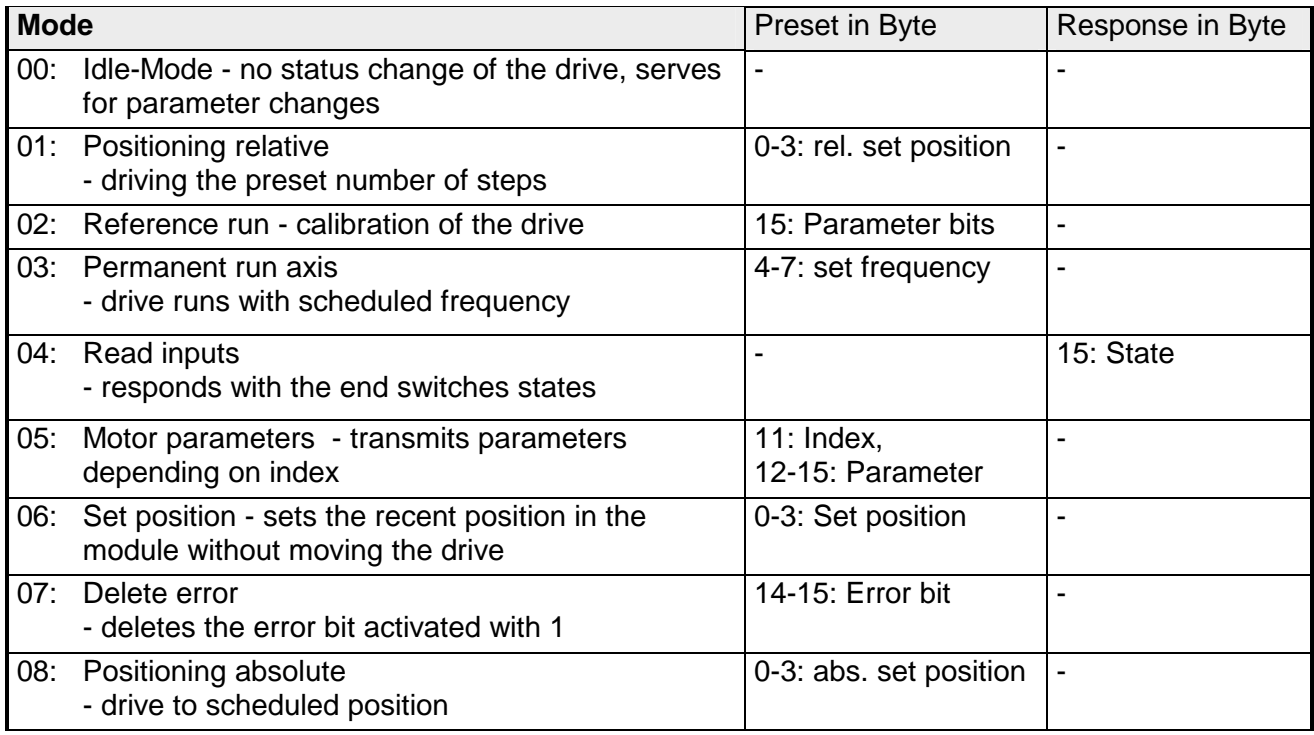

#### **Parameter transfer (Mode = 05h)**

Via **Index (Byte 11)** you set the parameter which value may be predefined via **Byte 12-15**. The value is transferred to the module by setting the **Mode 05h in Byte 10**.

## <span id="page-36-0"></span>**Parameterization**

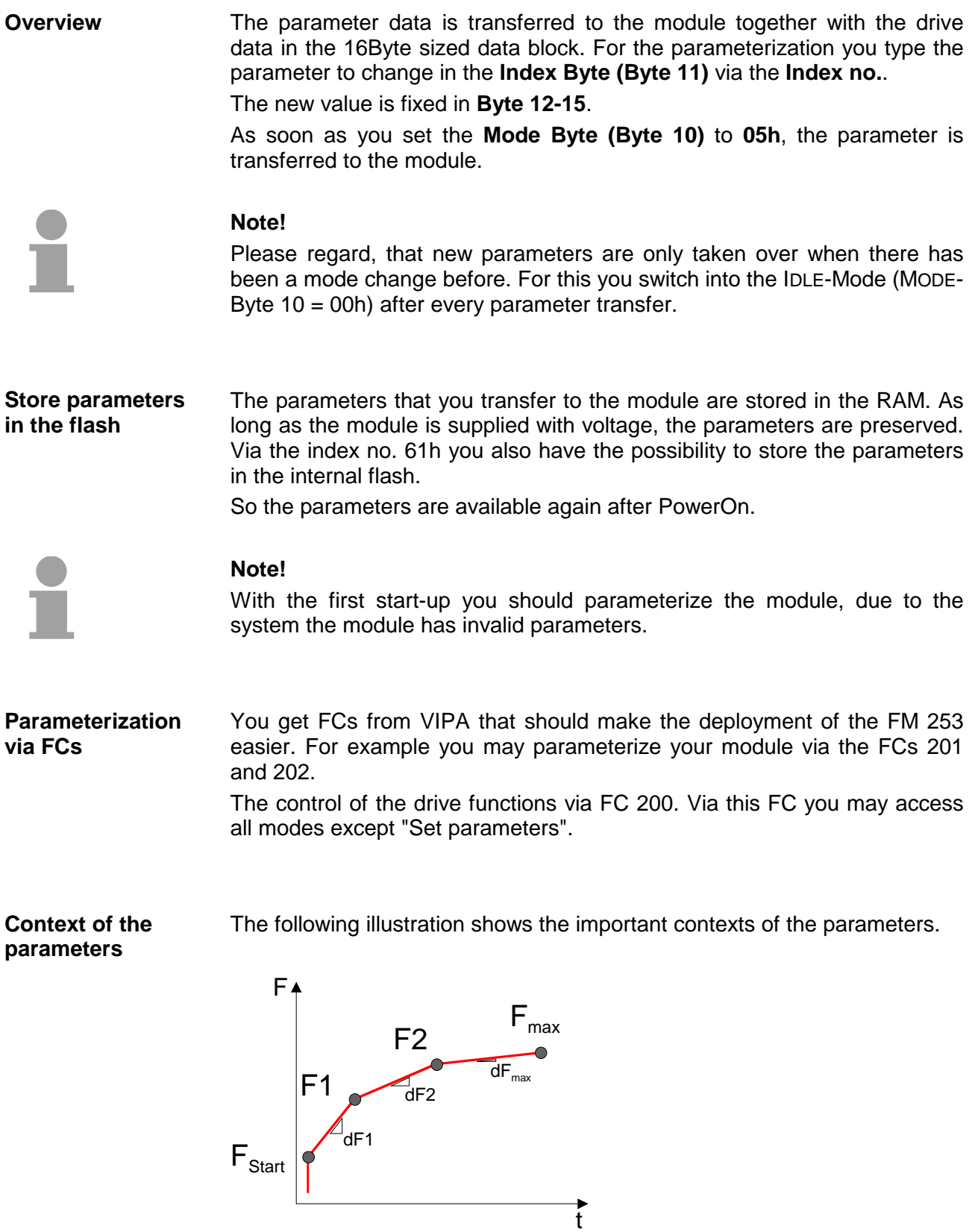

### **Set index no. at parameter**

The assignment of the according index no. is to find in the table below. Via the index no. you fix the parameter in Byte 11, where the value may be preset in Byte 12 ... 15.

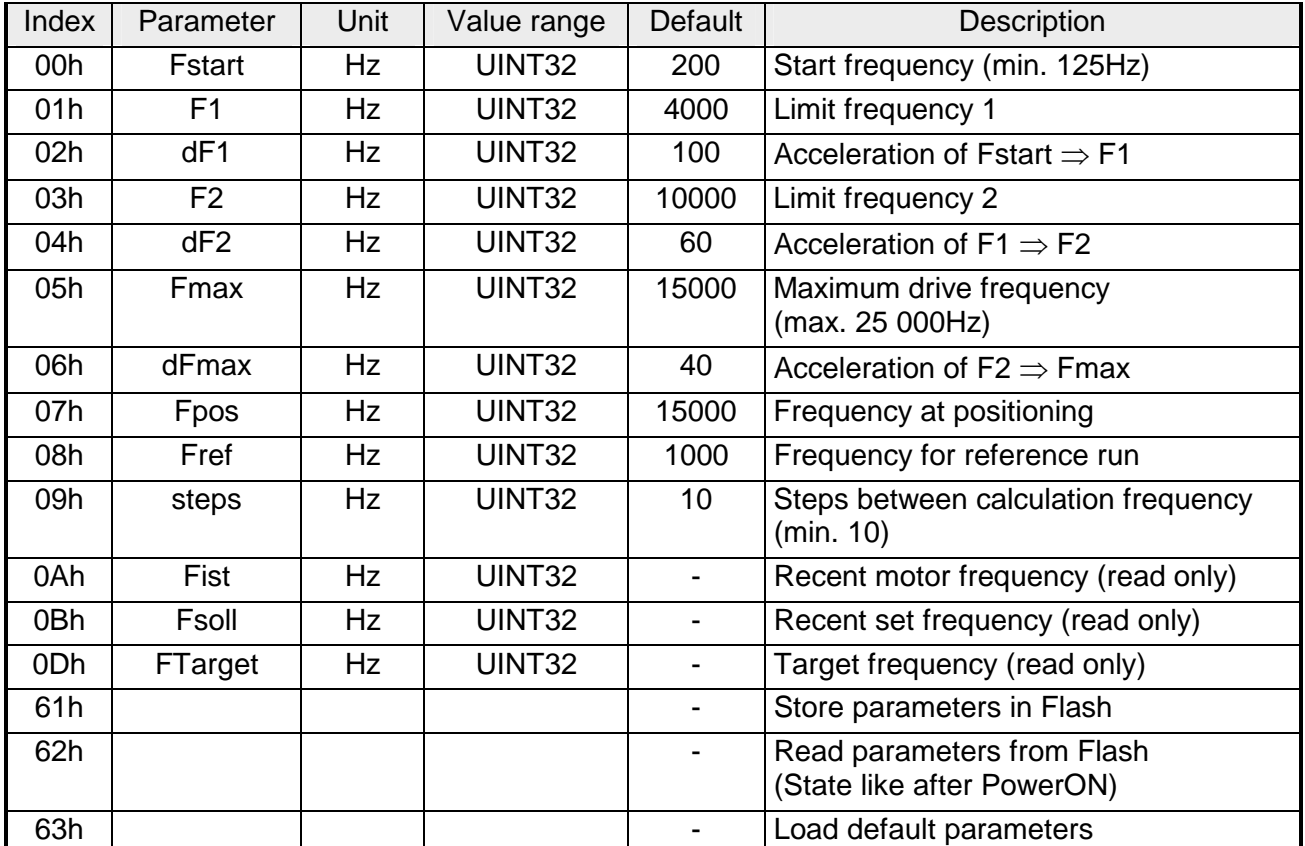

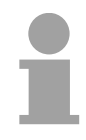

### **Note!**

When setting parameters for the drive, you should remember the following rules:

- **dF1** should always be **smaller** than **Fstart**
- **dF2** should be the **half** of **dF1**
- **dFmax** should be the **half** of **dF2**

For this the following context appears:

$$
4. dF_{\text{max}} = 2. df2 = dF1 < F_{\text{Start}}
$$

Wrong inputs are partly corrected by the firmware of the module.

## <span id="page-38-0"></span>**Operating modes**

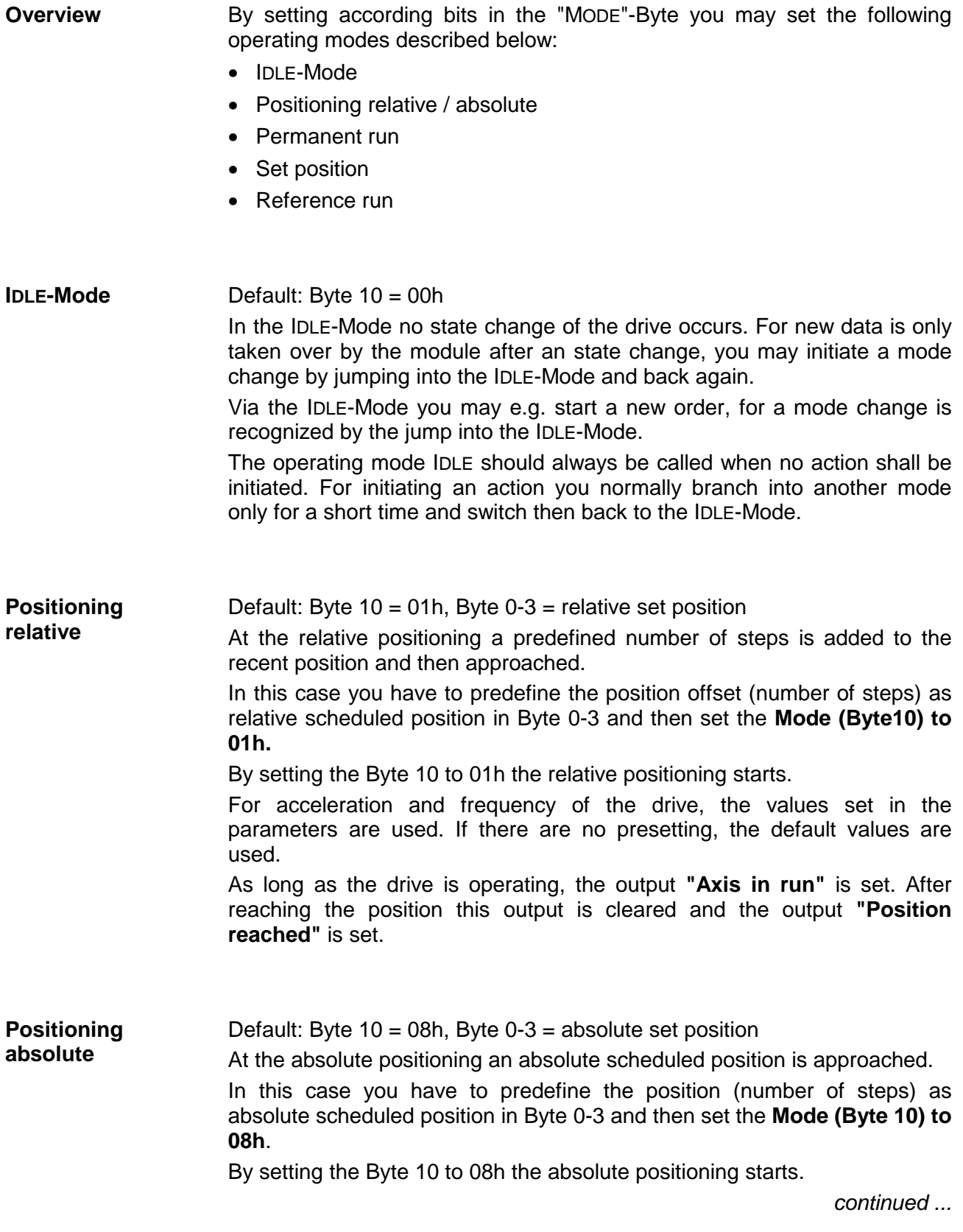

#### *... continue Positioning absolute*

For acceleration and frequency of the drive, the values set in the parameters are used. If there are no presetting, the default values are used. As long as the drive is operating, the output **"Axis in run"** is set. After reaching the position this output is cleared and the output **"Position reached"** is set.

Default: Byte  $10 = 03h$ , Byte  $4-7 =$  Scheduled frequency (125 ... 25 000Hz) If the nominal frequency is less than 125Hz, it will be reset. The frequency Fmax limits the maximum of nominal frequency. **Permanent run** 

At permanent run the axis rotates with the set frequency until it is changed.

In this case you have to predefine the rotational speed as set frequency in Byte 4-7 and then set **Mode (Byte10) to 03h.** 

By setting Byte 10 to 03h the drive starts and rotates with the given frequency until a new frequency value is set.

A new frequency is only taken over at mode change. This is reachable by changing into the IDLE-Mode (Byte  $10 = 00$ h) after the start-up of the drive. Now type the new scheduled frequency and set Byte 10 back to 03h. The drive is set to the new frequency immediately.

For acceleration of the drive, the values set in the parameters are used. If there are no presetting, the default values are used.

As long as the drive is operating, the output **"Axis in run"** is set. By presetting 00h as scheduled frequency (mode change required) the drive stops and the output is set back.

**Stop drive by permanent run and set frequency = 00h** By setting a scheduled frequency of 00h in Byte 4-7 and the mode 03h in Byte 10 you may stop the drive at any time.

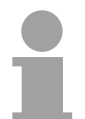

#### **Note!**

Please regard, that a frequency change is only recognized by the module via a mode change. This is also valid for stopping the drive. For a mode change, use the short time jump to the IDLE-Mode.

Default: Byte 10 = 06h, Byte 0-3: Position value **Set position** 

> In the operating mode "Set position" you may assign a new value to the recent actual value.

> In this case you predefine the new value in Byte 0-3 and then set the Mode-Byte 10 to 06h.

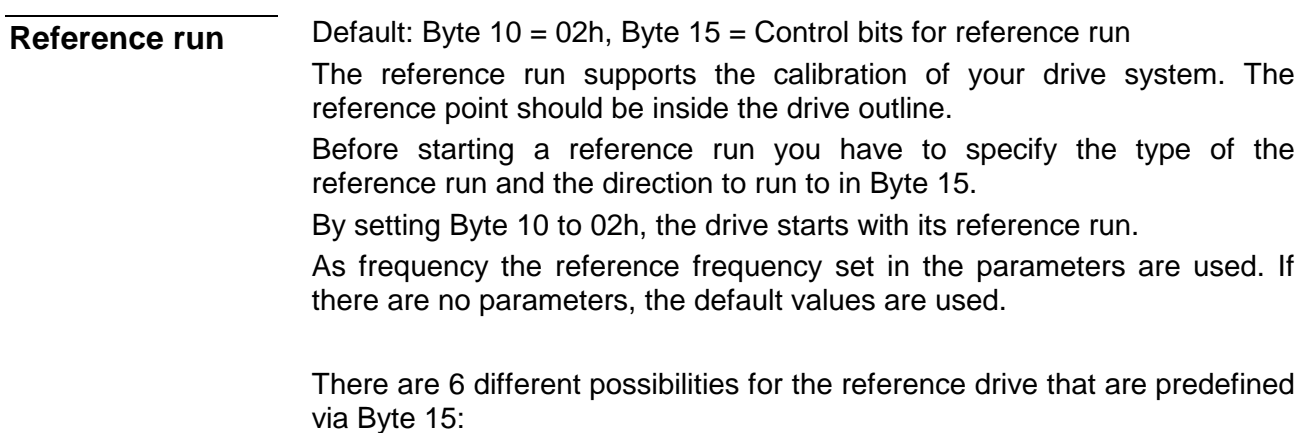

- Reference run to reference switch and delete position counter
- Reference run to reference switch and keep position counter
- Reference run to end switch B and delete position counter
- Reference run to end switch B and keep position counter
- Reference run to end switch A and delete position counter
- Reference run to end switch A and keep position counter

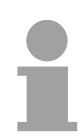

### **Note!**

Due to the system a reference run may not be interrupted by a mode change.

Please wait until the reference run is finished.

The control bits in Byte 15 have the following assignment: **Control bits for the reference run** 

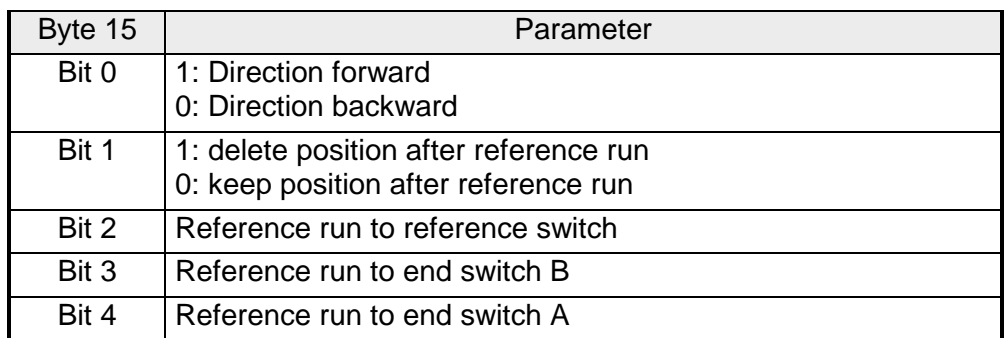

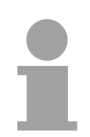

### **Note!**

When starting a reference run, please regard, that you always have to set a direction via Bit 0 and that you may set only one bit in the Bits 2 ... 4!

The reference run starts always with the speed predefined in Fref. The direction has to be preset in the variable parameter (Byte 15, Bit 0). As soon as the ascending edge of the reference switch is recognized, the motor slows down to half speed. **Reference run to reference switch** 

> Depending on the reference speed the drive may overrun the reference switch or not during slow down.

The following 4 drives to the reference switch are possible:

- 1. Motor comes from the left side, slows down inside the reference switch and drives backward with half speed until the descending edge of the reference switch is recognized.
- 2. Motor comes from the left side, overruns the reference switch during slow down and drives backward with half speed over the ascending edge until the descending edge of the reference switch is recognized.
- 3. Motor comes from the right side, slows down inside the reference switch and drives with half speed until the descending edge of the reference switch is recognized.
- 4. Motor comes from the left side, overruns the reference switch during slow down, it changes the rotational direction and drives with half speed until the ascending edge of the reference switch is recognized, switches the direction again and drives on until the descending edge of the reference switch is recognized.

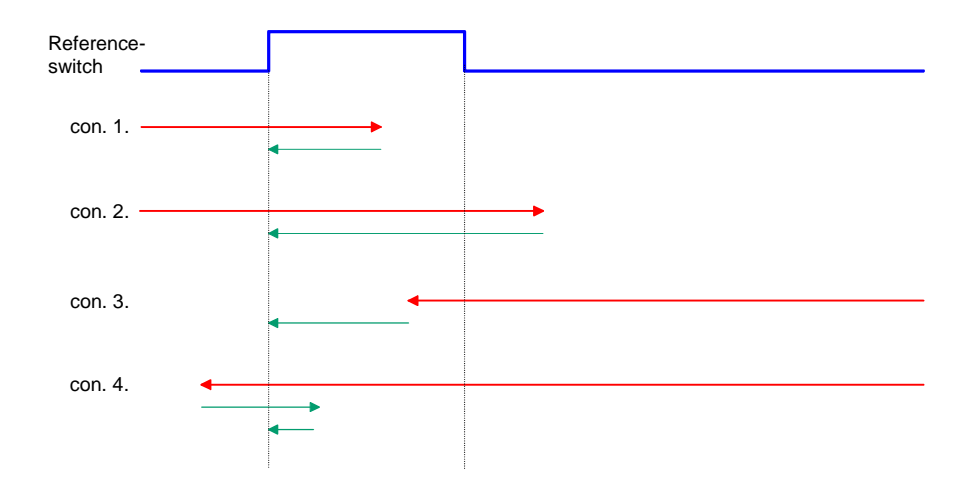

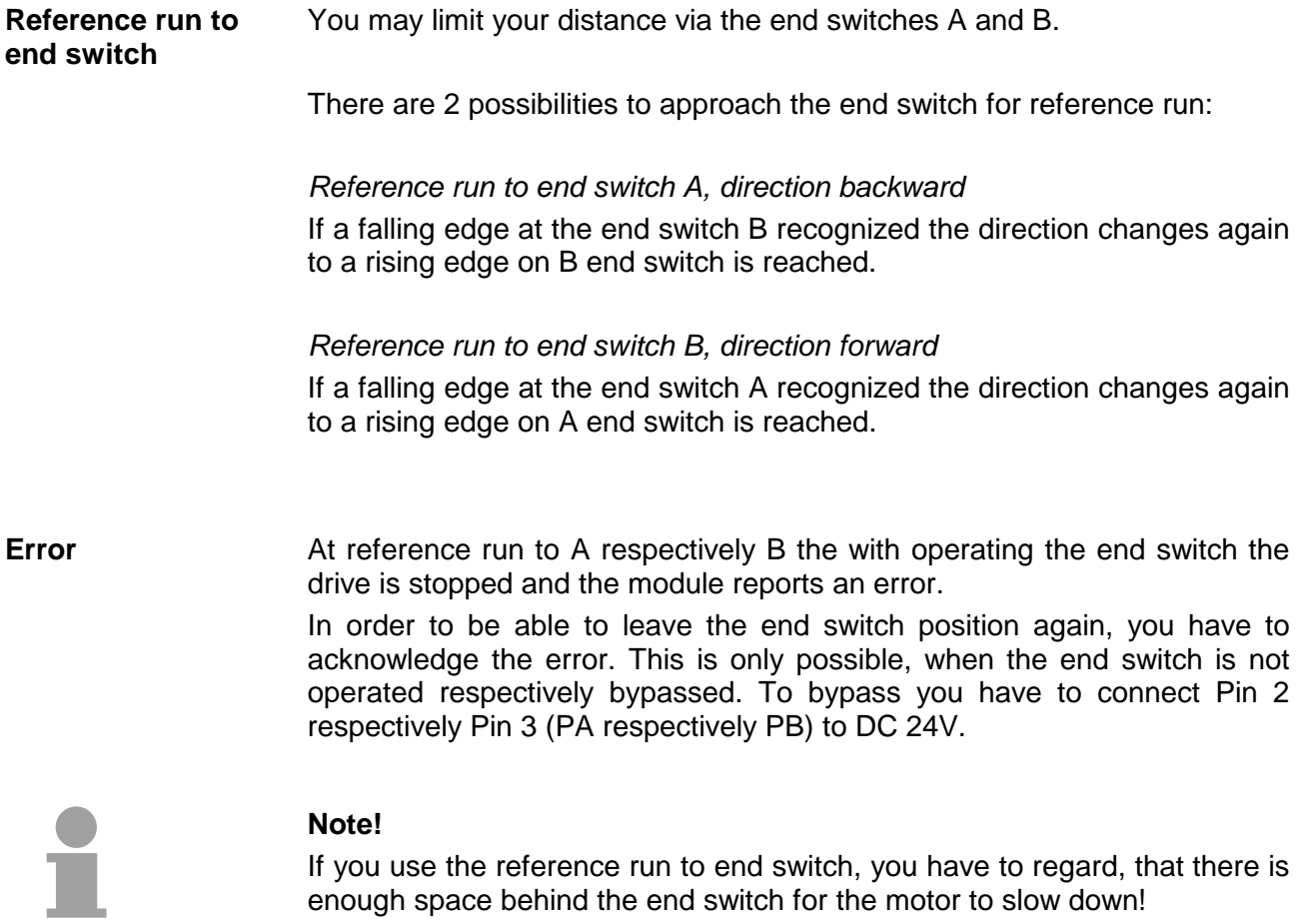

## <span id="page-43-0"></span>**Data transfer FM 253 >> CPU**

The MotionControl Stepper module sends a data block to the CPU cyclically that contains several information about the recent state of the drive. The data block has a length of 16Byte and the following structure: **Respond message** 

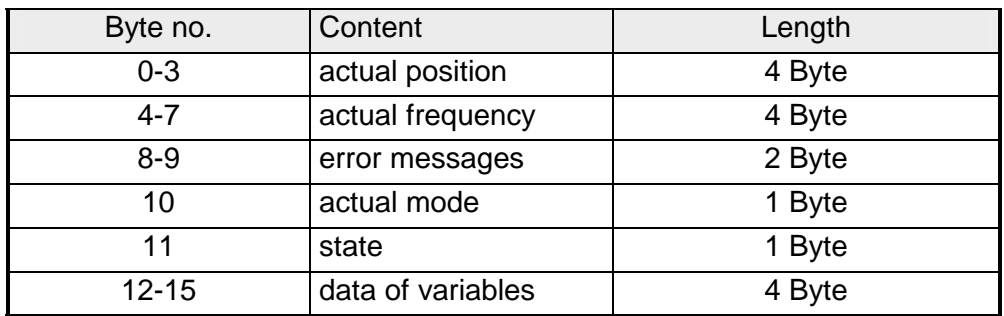

Via this two parameters the actual position and frequency of your drive is always shown. **Actual position, actual frequency** 

The recently recognized errors are monitored via the error bits of Byte 8-9. The errors remain active until the according Bits are set back. **Error messages** 

As long as an error is still valid, the according error bit is set again after the reset.

The following error messages are used:

*Error byte (Byte 8-9)* 

| Byte 9 | <b>Description</b>                                                |
|--------|-------------------------------------------------------------------|
| Bit 0  | Error in the internal state administration                        |
| Bit 1  | System has been booted (always after PowerON)                     |
| Bit 2  | Error at proofing Flash parameters, motor parameters not<br>valid |
| Bit 3  | This function is not permitted during motor run                   |
| Bit 4  | Motor is recently blocked                                         |
| Bit 5  | Error at positioning the motor                                    |
| Bit 6  | End switch is/was active                                          |
| Bit 7  | Frequency has been limited to FMAX                                |
| Byte 8 |                                                                   |
| Bit 0  | General error at the motor                                        |
| Bit 1  | Fstart < 125Hz                                                    |
| Bit 2  | Fmax > 25000Hz                                                    |
| Bit 3  | Value of steps $<$ 10                                             |

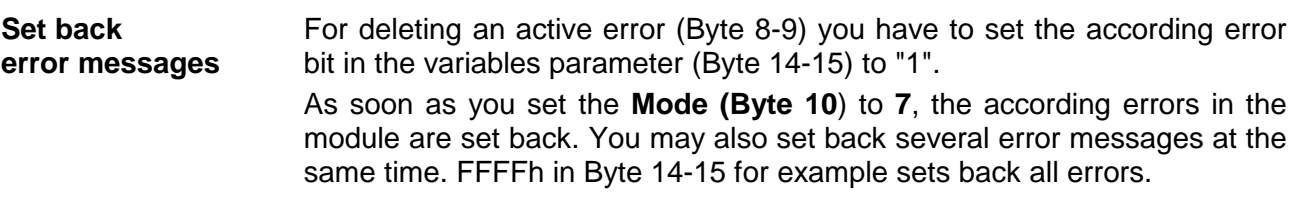

Here you always find the mode that your FM 253 has at the moment. The following modes may be shown: **Recent mode** 

### *Mode (Byte 10)*

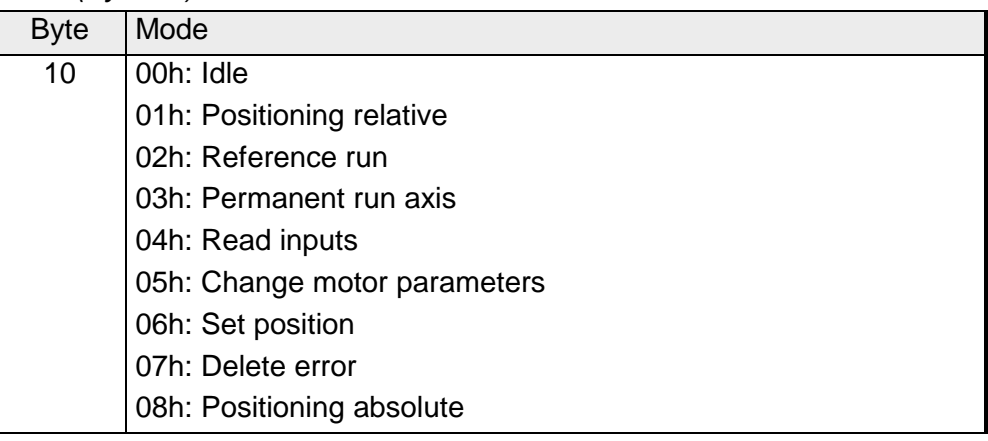

**State** 

The STATE-Byte shows you the state of the drive. The following state messages may be shown:

*State (Byte 11)* 

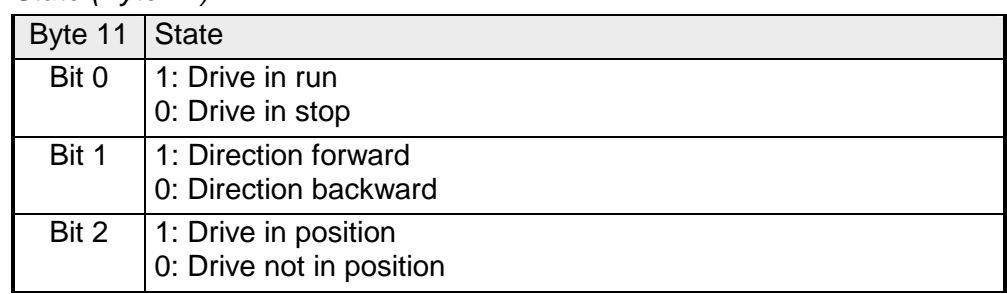

For reading the inputs, the **Mode (Byte 10)** is set to **4** and now the module shows the state of the end switches and the reference switch in the variables data (Byte 15). **Read inputs** 

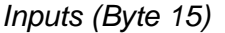

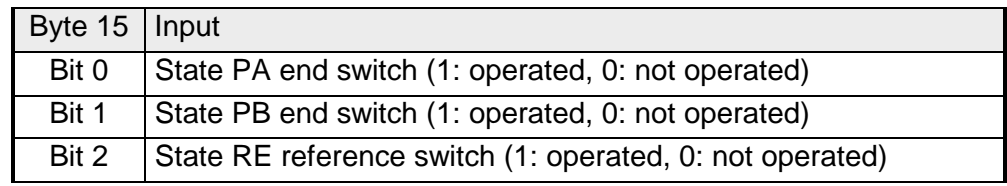

### <span id="page-45-0"></span>**Handling blocks**

### **Overview**

There are different handling blocks available with the FM 253 to make the usage of the module more comfortable.

The following handling blocks are available for the FM 253 at this time:

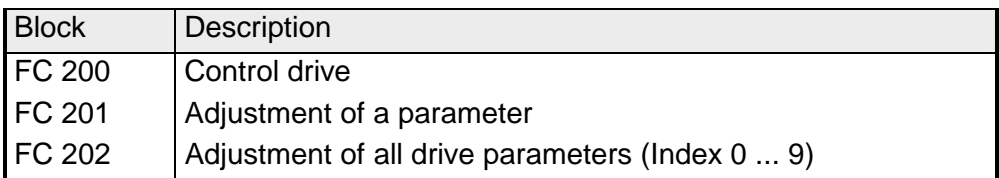

This FC serves the control of your drive by transferring the drive data to the module through setting the according mode. **FC 200 Control drive**

> With this FC you may transfer all modes except "Set parameters" and the according parameters to the module.

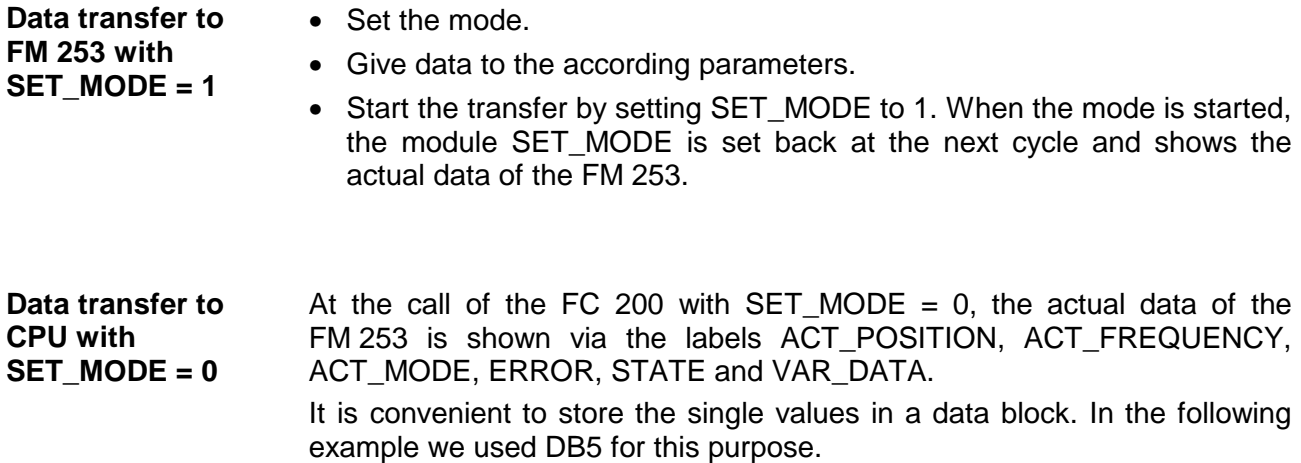

### **Parameters**

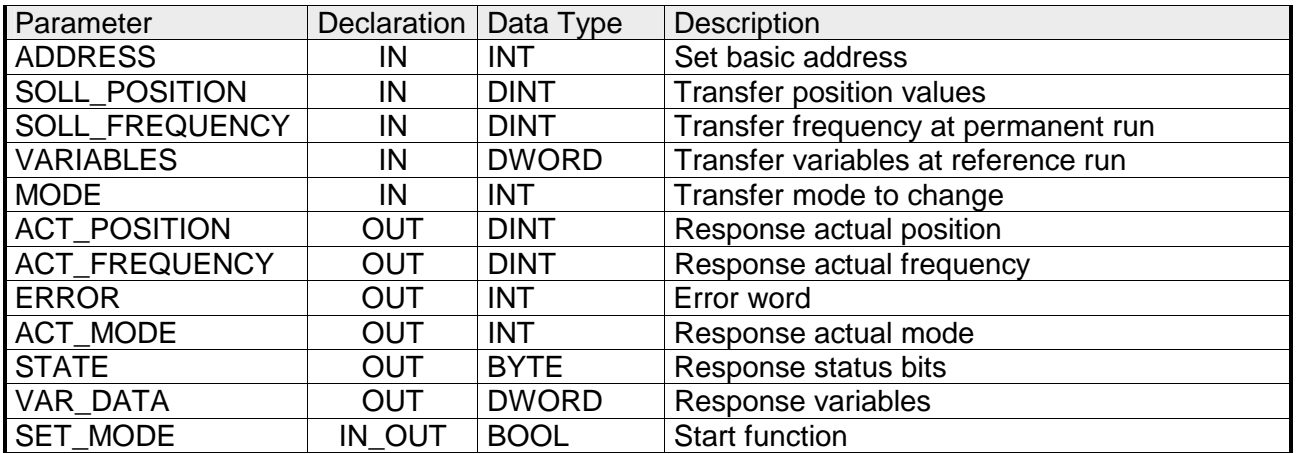

Start address from where on the FM 253 is stored in the CPU. **ADDRESS** 

- In mode 01, 06 and 08 you fix the scheduled position for the drive here. **SET\_POSITION**
- In mode 03 you fix the scheduled rotational speed as set frequency. **SET\_FREQUENZ**

Fix here the control bits for the reference run (MODE = 02) and for setting the errors back (MODE =  $07$ ). The control bits for the reference run have the following assignment: **VARIABLES** 

### *Control bits*

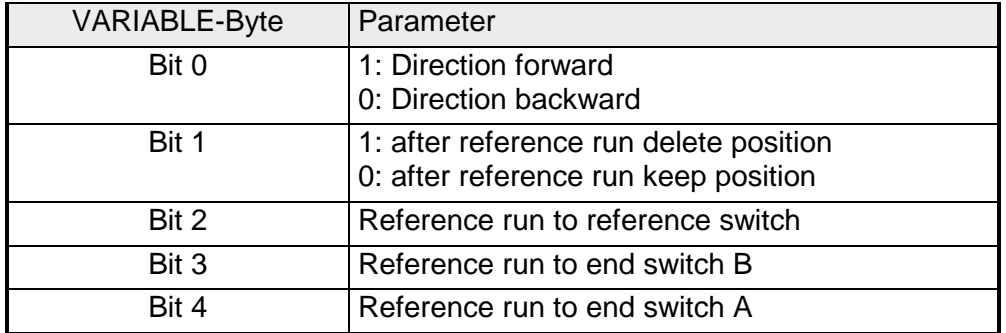

An overview over the error bit assignment follows below.

### **MODE**

With this parameter you transfer the mode to the FM 253. The following modes are possible:

#### *Mode*

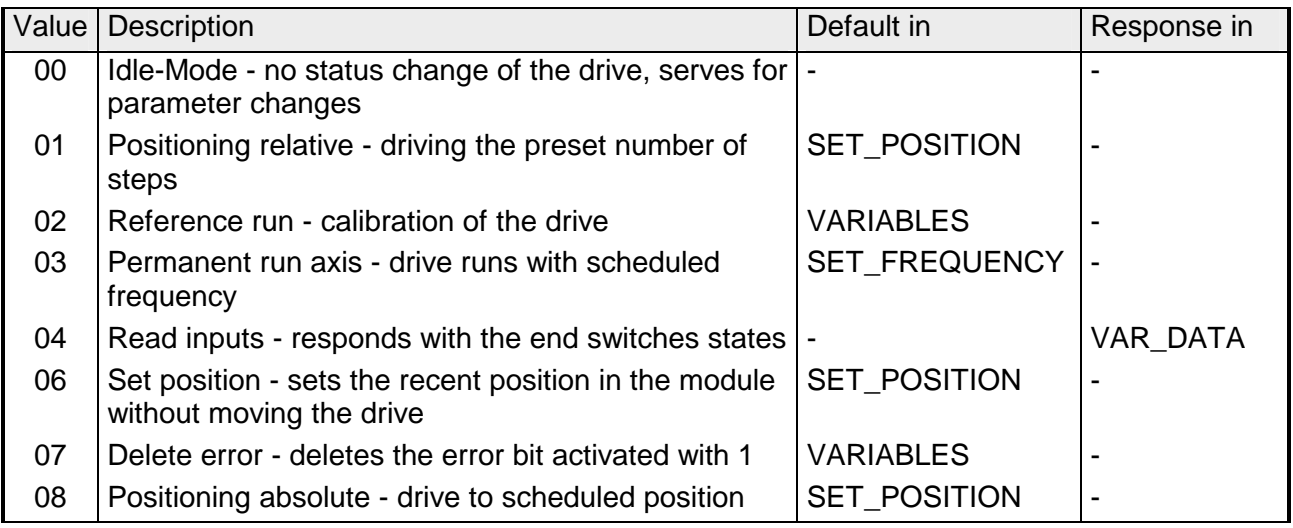

Via those parameters the recent actual position and actual frequency of your drive is shown. **ACT\_POSITION, ACT\_FREQUENCY** 

Here you may find error messages if occurred. The errors remain active until the error cause is removed and the according bits are set back. The following error messages may occur: **ERROR** 

*Error messages* 

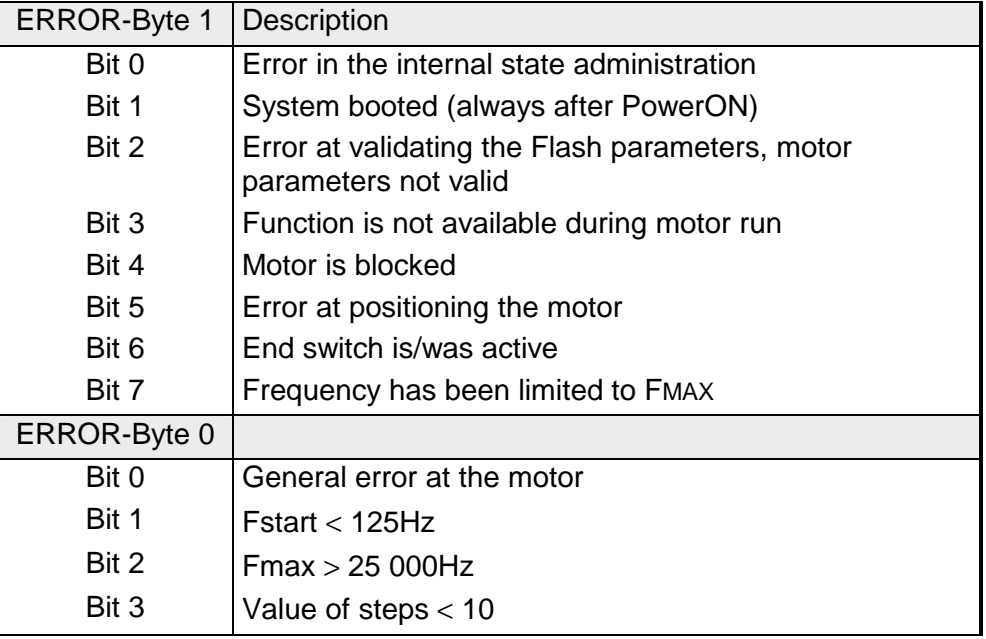

The clearing of the error messages takes place via MODE =  $07$  and VARIABLE = Error bytes.

Responds the mode in which the module is at this moment. **ACT\_MODE** 

The STATE-Byte shows you information about the state of the drive. The following state messages may occur: **STATE** 

#### *State*

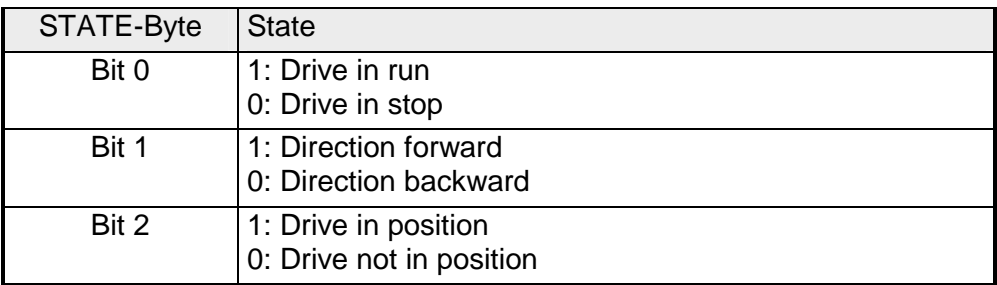

In VAR\_DATA the state of the inputs is returned after you requested this by MODE = 04. For reading the inputs the **Mode 4** is set and now the module shows the state of the end switches and the reference switch in the variables data (Byte 15). **VAR\_DATA**

#### *Inputs*

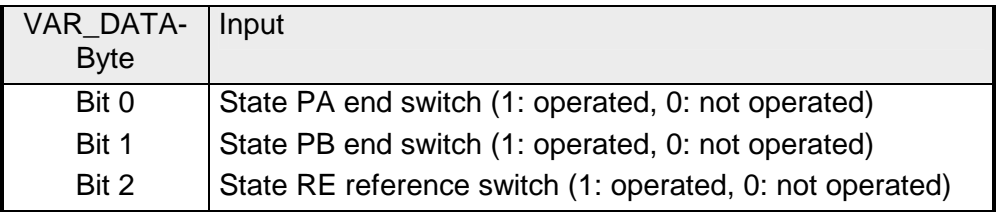

After you defined the according parameters the data is transferred to your module via SET\_MODE = 1. **SET\_MODE** 

When the mode has been started, the module sets back again the SET\_MODE in the next cycle and returns the "actual" data of the FM 253.

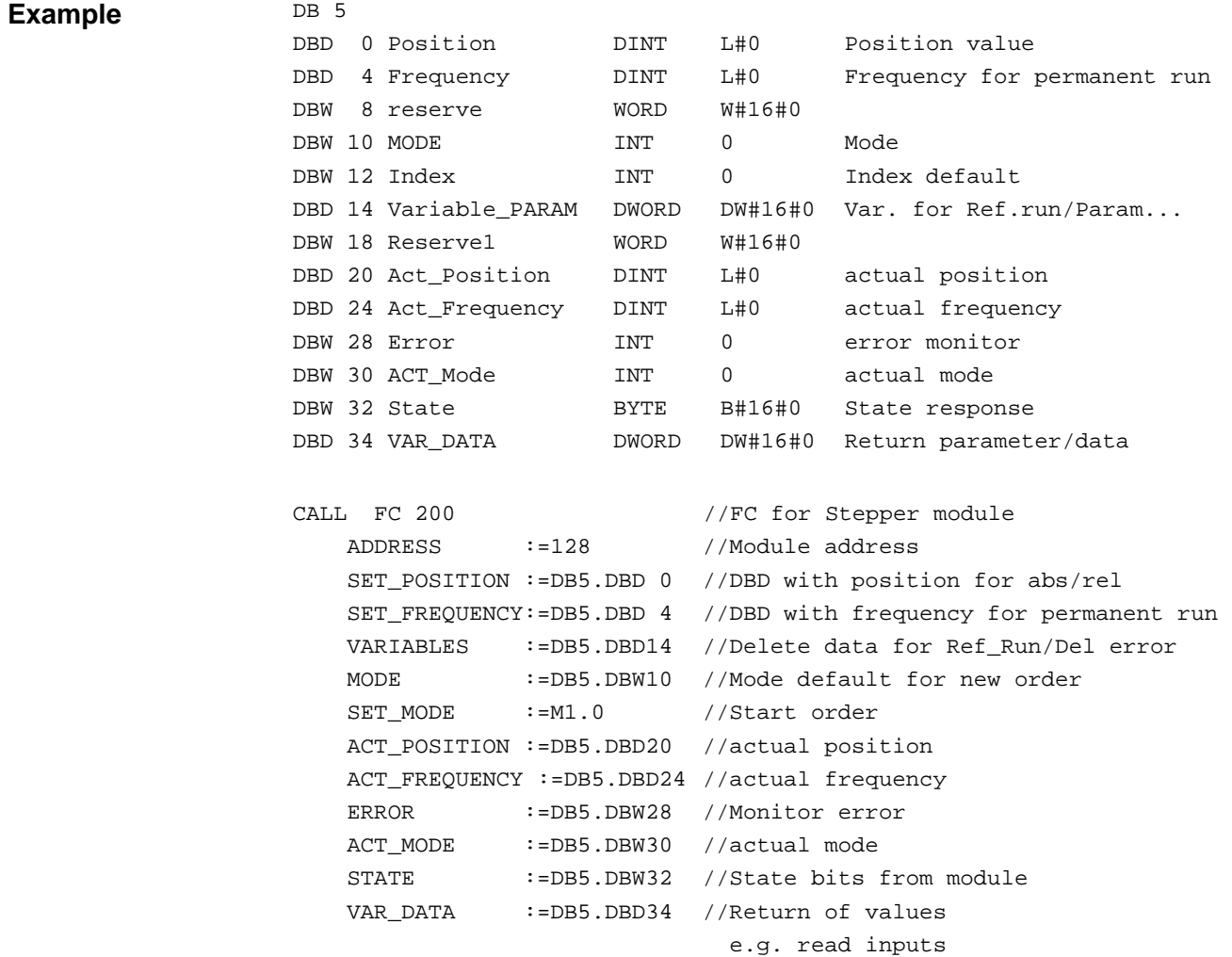

With the FC 201 it is possible to set a parameter at the FM 253. **FC 201 -** 

### **set a parameter**

### **Parameter**

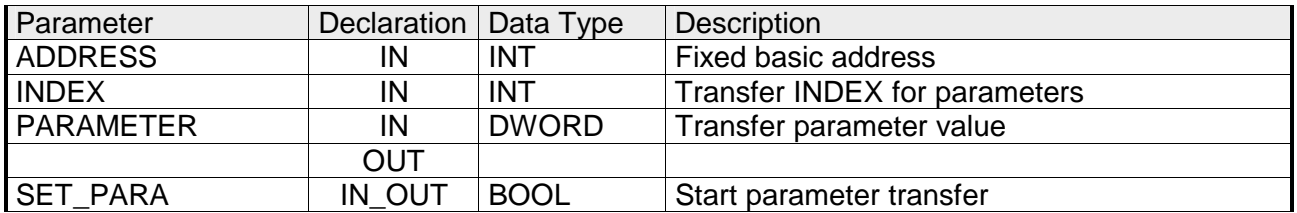

Start address from where on the FM 253 is stored in the CPU. **ADDRESS** 

Via INDEX you fix the parameter where the value is set in PARAMETER. **INDEX**

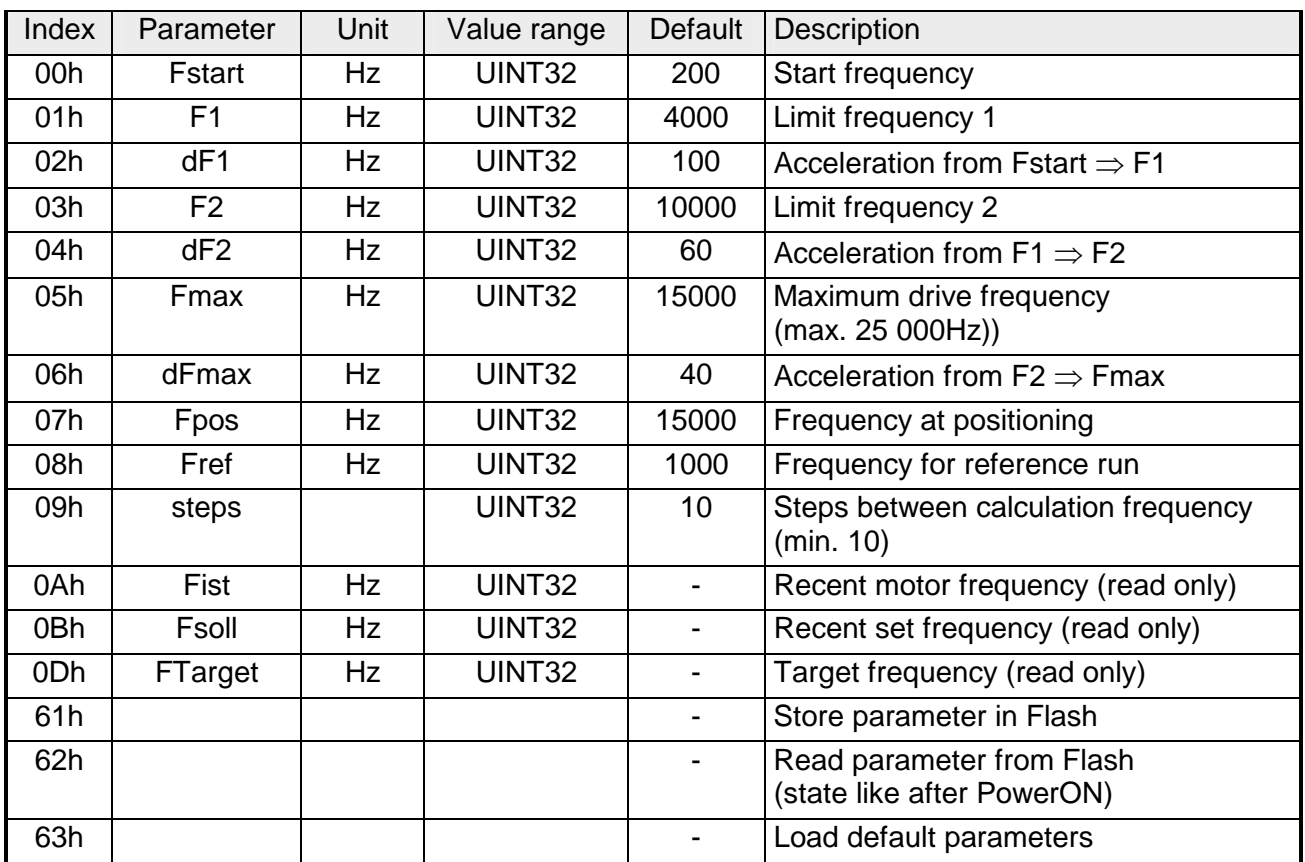

Here you type the value of the parameter specified via INDEX. **PARAMETER** 

After you filled the according parameters, the parameter is transferred to your module via SET\_PARA = 1. After the transfer SET\_PARA is set back automatically. **SET\_PARA**

### **Parameterize FC 202 - FM 253**

Via the FC 202 you may adjust all relevant parameters of the FM 253.

### **Parameter**

**DATA\_DB** 

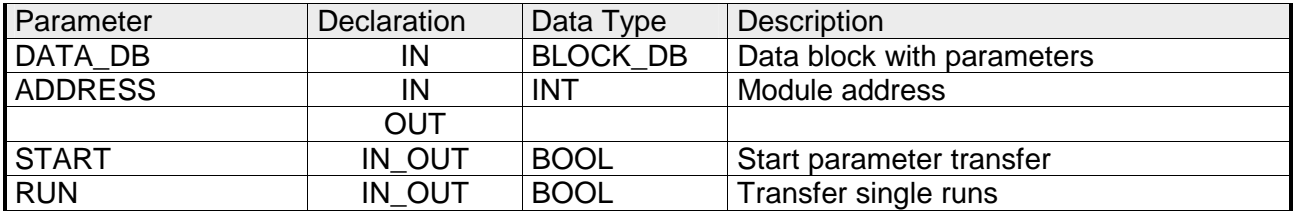

Please fix here the data block where your parameters are stored. The DB has the following structure:

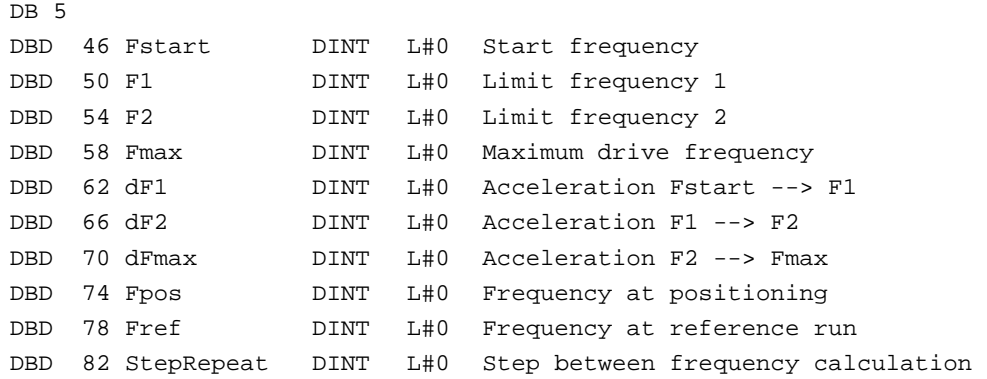

- Start address, the data of the set-off from FM 253 in the CPU. After you created the DB you may transfer your parameters to your module via START = 1. As soon as all parameters are transferred, START is set back again. **ADDRESS START**
- This variable stores one cycle spreading state and it is responsible for the single parameter transfer. **RUN**